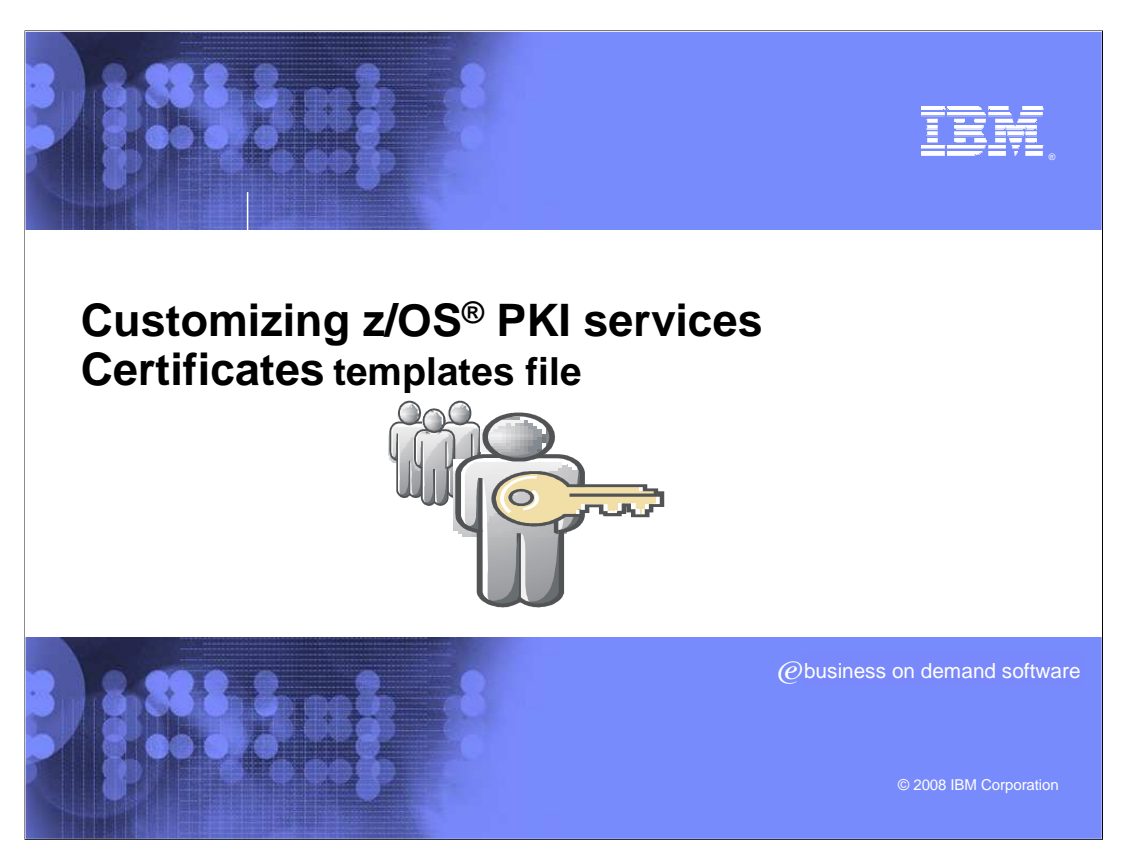

 z/OS PKI Services allows the use of z/OS to establish a public key infrastructure and serve as a certificate authority. Allowing for the issuing and administering of digital certificates in accordance with your organization's policies for both internal and external users. end-users can use PKI Services to request and obtain certificates through their own Web browsers, while authorized PKI administrators approve, modify, or reject these requests through their own Web browsers. The plan is to provide additional z/OS PKI customization education modules that will give an in depth look into customizing the Web applications provided with z/OS PKI Services.

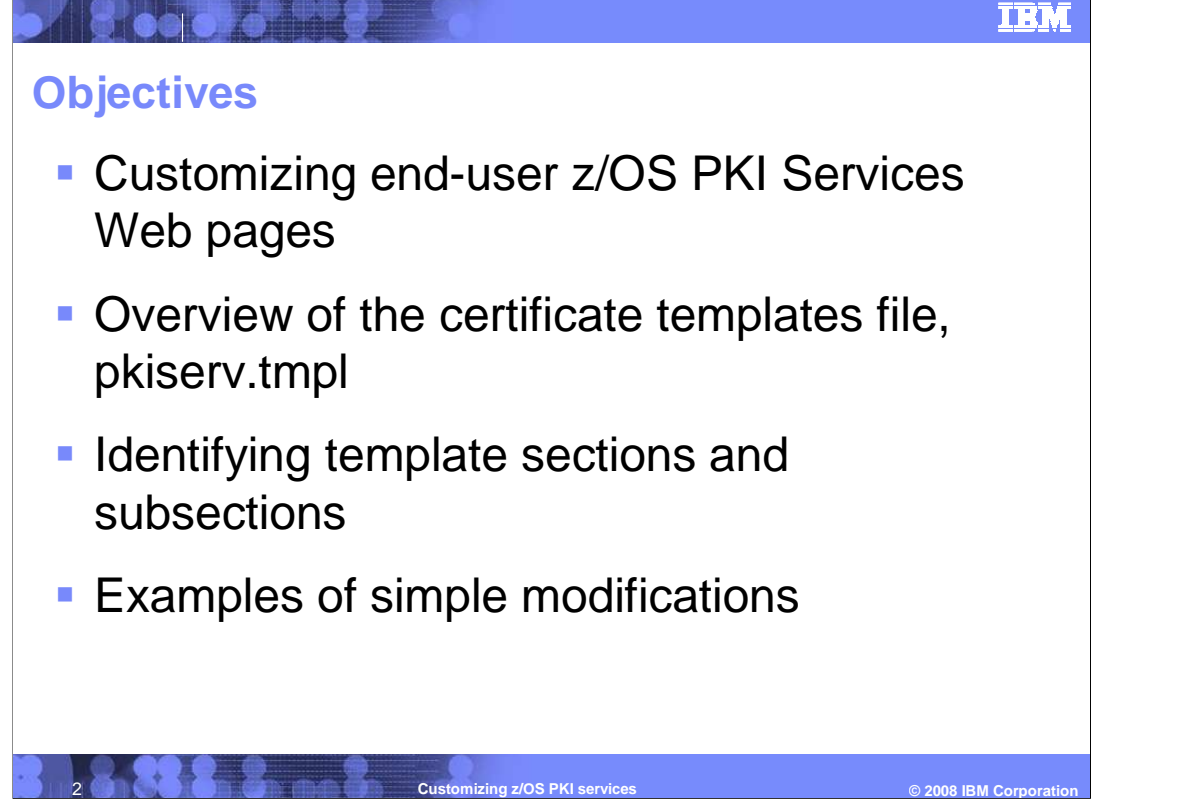

 The objective of this presentation is to demonstrate the customization of z/OS PKI Services Web pages. This module will begin with an overview of the certificate templates file and then focus on those parts of the template file that are customizable.

 At the end of this presentation, you will have the ability to make updates to the template file customizing the end-user Web pages by building on the examples shown in this presentation.

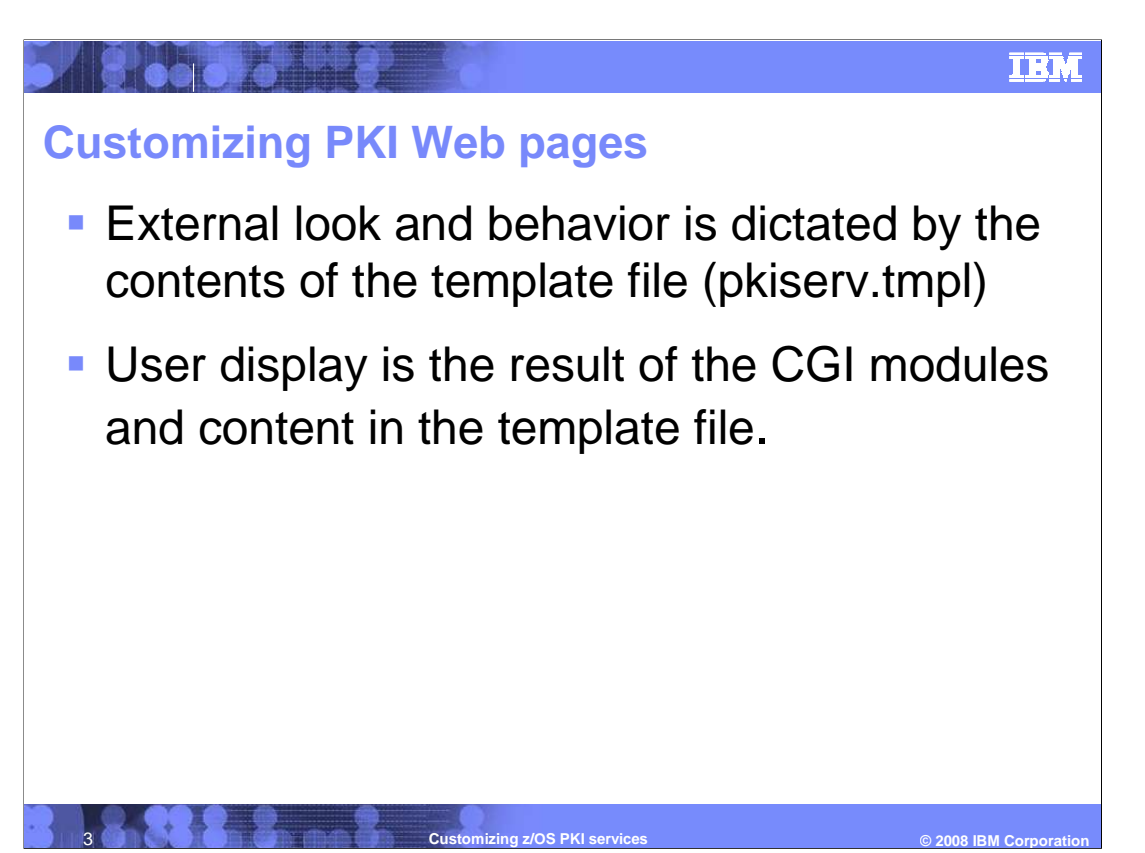

 Once z/OS PKI Services has been installed properly, you may be interested in customizing the end-user Web pages and the PKI administrator Web pages. As it is shipped, the Web pages only exploit the services provided by z/OS PKI Services and are very basic in design. Not only can an organization personalize the Web pages they can also limit or expand functionality of z/OS PKI Services based on their policies for both internal and external users.

 The external look and behavior of the z/OS PKI Services is dictated by the contents of the certificate templates file, pkiserv.tmpl, for the Web end-user and the PKI administrator.

 The user interface display is the result of the CGI modules interacting with the certificate templates file.

 The rest of presentation will examine in detail the certificate templates file and show how changes to the file can alter the Web pages.

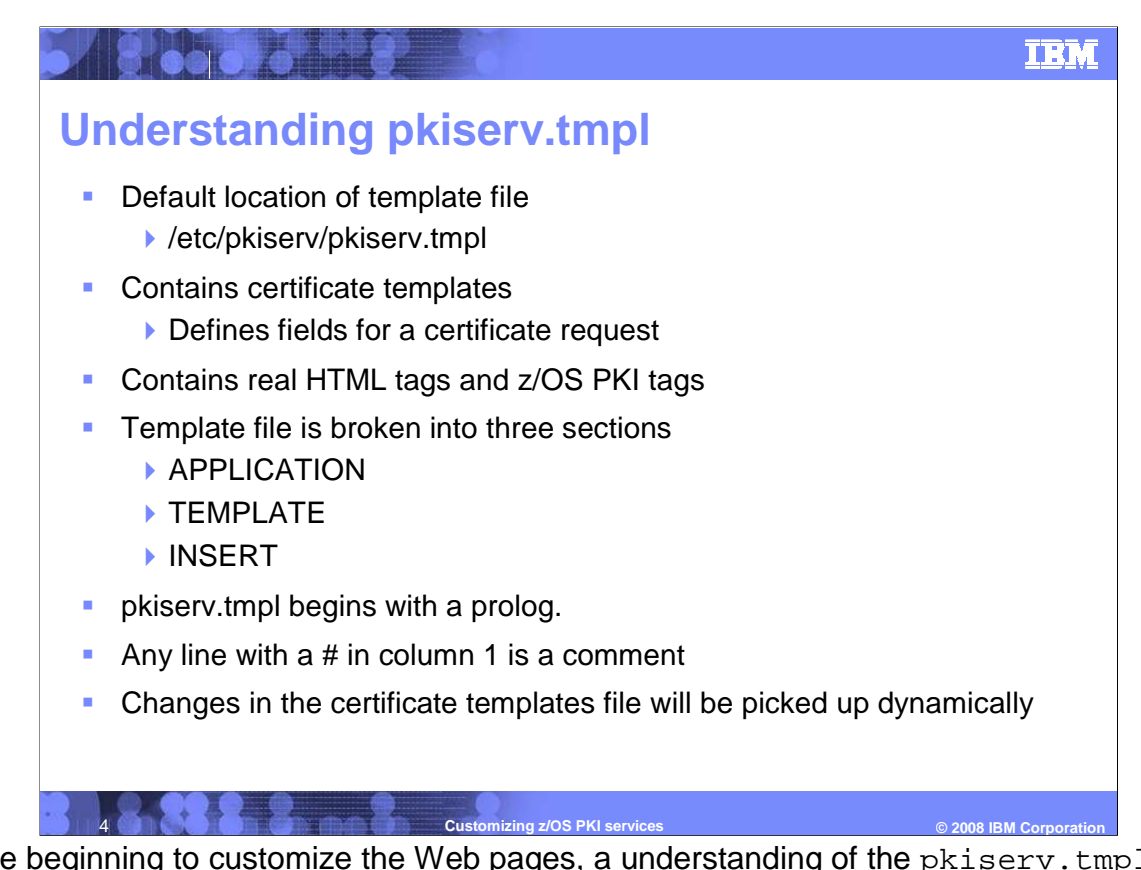

 Before beginning to customize the Web pages, a understanding of the pkiserv.tmpl certificate templates file is required. This file contains certificate templates, which define the fields that comprise a specific certificate request.

 The certificate templates file is a combination of real HTML tags and z/OS PKI tags which are interpreted by the CGI modules. The HTML can also contain JavaScript for verifying user input fields. The certificate templates file is broken into: APPLICATION, TEMPLATE, and INSERT sections.

 The pkiserv.tmpl certificate templates file begins with a prolog. This is a section of comments that explains the main sections and subsections of the file. Any line with a # in column 1 is considered a comment and will be ignored when being parsed.

Any changes made to the certificate templates file will be dynamically picked up.

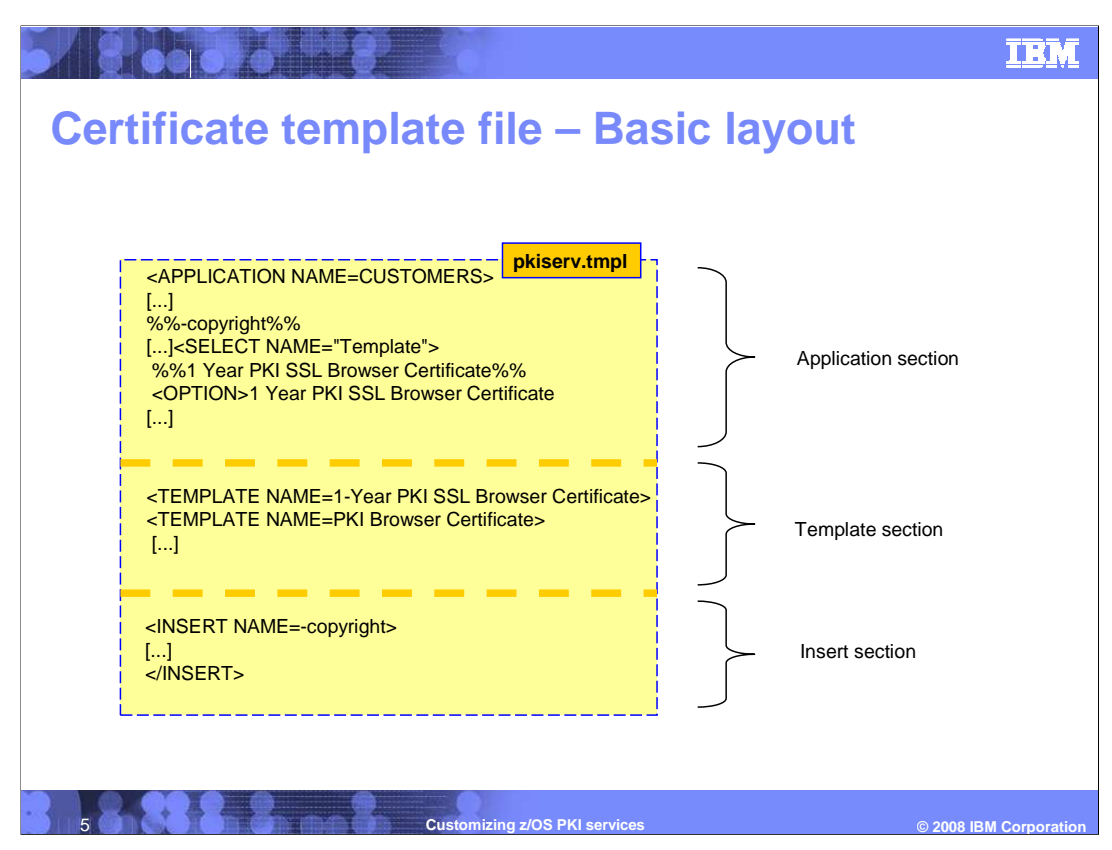

 This illustration demonstrates the basic layout of the certificate templates file. The templates file typically has two Application Sections, one for the end-user and one for the administrator. This slide shows the application section for the end-user. In a typical installation there will be multiple template sections and insert sections. Not included in this illustration is the prolog section which would be in the beginning of the file.

You will see more on the Application section, template section, and the Insert section.

# Albegove<sup>n</sup> **IBM APPLICATION section I Identify the application domain supported by** PKI Services **• Default pkiserv.tmpl ships with** ▶ PKISERV – for PKI administrator ▶ CUSTOMERS – for users **© 2008 IBM Co** 6 **Customizing z/OS PKI services © 2008 IBM Corporation**

 The APPLICATION section identifies the application domain supported by the PKI Services. The default certificate templates file ships with two application sections, PKISERV for the PKI Administrator and CUSTOMERS for end-users. The application section is used to construct the main page for the end-user or administrator. It provides options for the end-user to the pick a template to use for the certificate request or it provides options for the administrator to pick a CA domain to administer.

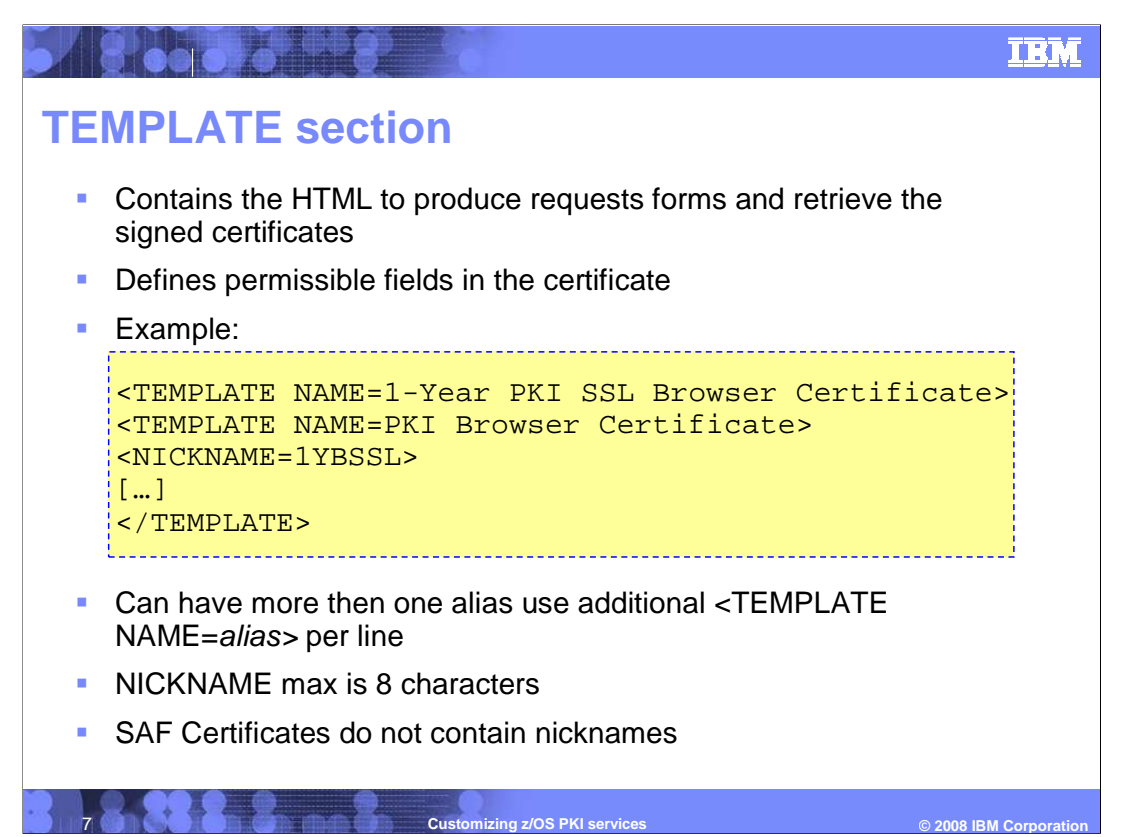

 The TEMPLATE sections are the certificate templates that contain the HTML to produce certificate request forms and to retrieve the signed certificates. It defines fields for the user input and fields that are pre-determined values.

 TEMPLATE sections define the fields that comprise a specific certificate request. They define the certificate templates referenced in the APPLICATION section.

 Each template section begins with one or more template names. See the example to understand the basic format of how the template section begins.

 The true name of the certificate template is the actual complete name. In the above example, 1-Year PKI SSL Browser Certificate is the true name of the certificate. However, you can refer to a single template by more than one name by using an alias. The template name in the third line, PKI Browser Certificate, is an alias. An alias is used to differentiate browser from server certificates. The NICKNAME is used to prepare for the renewal of the certificate later. If it is absent at the time of your request the certificate cannot be renewed.

 Remember that a NICKNAME can have a maximum of eight characters. And that SAF templates do not contain nicknames.

© 2008 **IBM** Corporati

# **TEMPLATE section**

ABcoole Hotel

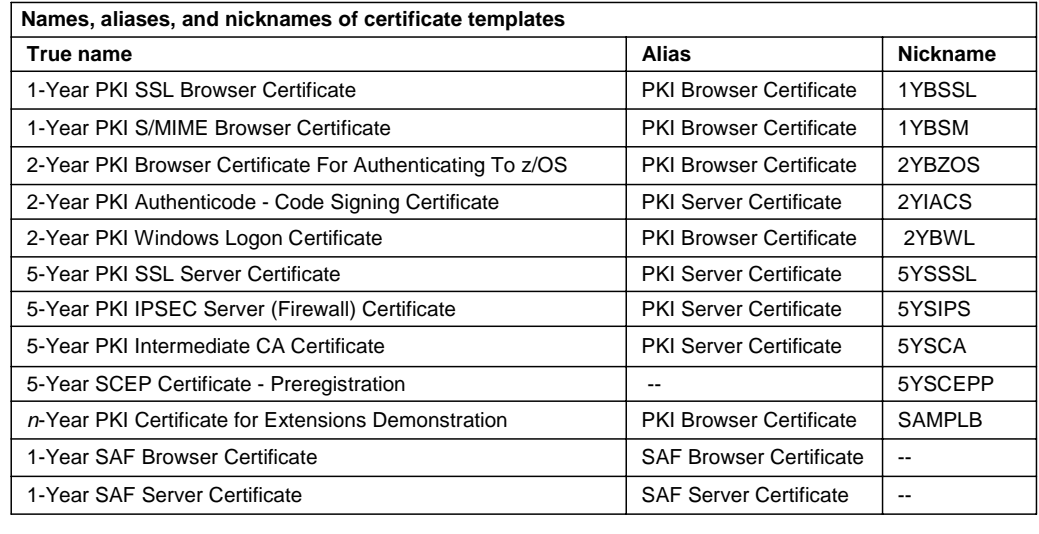

This table shows the true name, alias, and nickname for each certificate template.

It should be noted that SAF certificates are generated by RACF®, and not by PKI Services. They cannot be managed by PKI Services, that means you cannot query, renew, revoke, and other PKI Services' functions.

8 **Customizing z/OS PKI services © 2008 IBM Corporation** 

 The SCEP template is not to request a certificate, but to register a client so that it can request a certificate later.

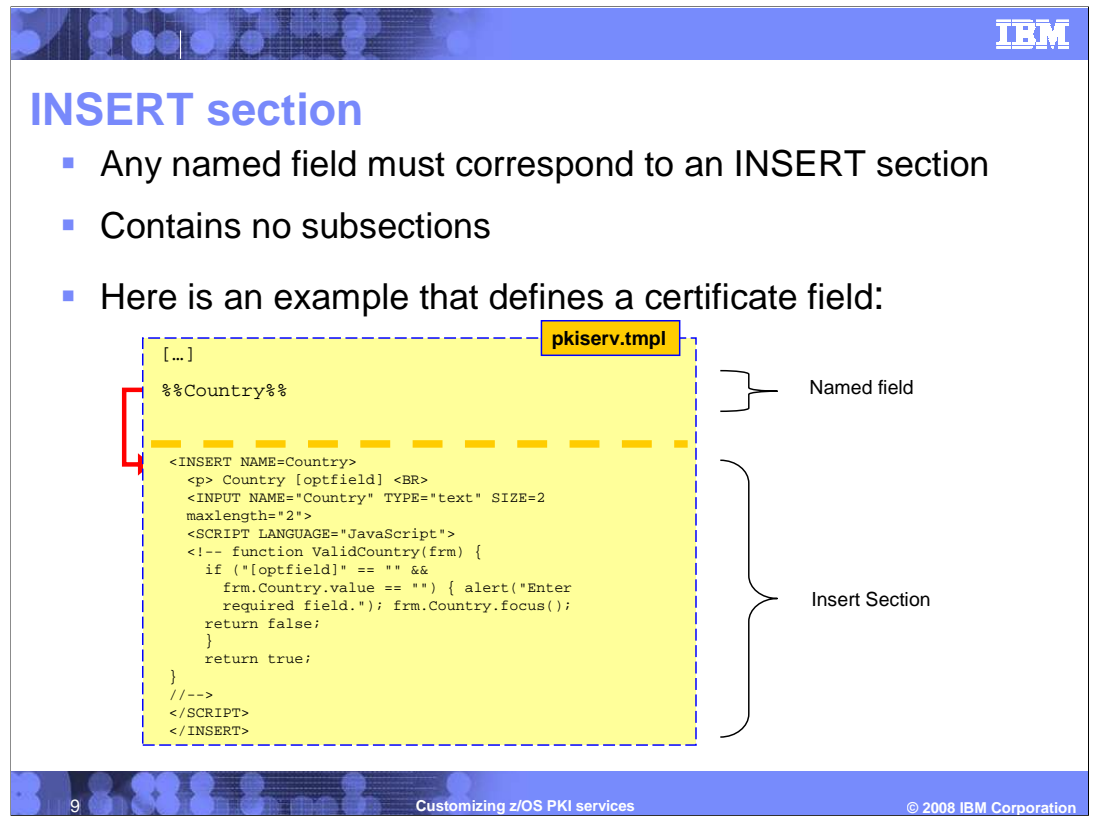

 The insert section contains the HTML code to display user input fields as a text box, a drop down box, and other HTML forms. It can be customized to validate the user input field through embedded JavaScript.

 A named field inserts common HTML code on a Web page, each named field corresponds to an INSERT section or TEMPLATE section. An INSERT section is a method of specifying common HTML code, such as a common input field, a page header or footer, that must be inserted into a Web page.

 The named field format is percent sign, percent sign, field name, percent sign, percent sign. For example, a named field such as %%Country%% is a reference to the Country section. It will insert the country user input field on the page.

 A named field such as %%1-Year PKI SSL Browser Certificate%% is a reference to the 1 year PKI SSL Browser certificate template.

Note: the named fields are case-sensitive.

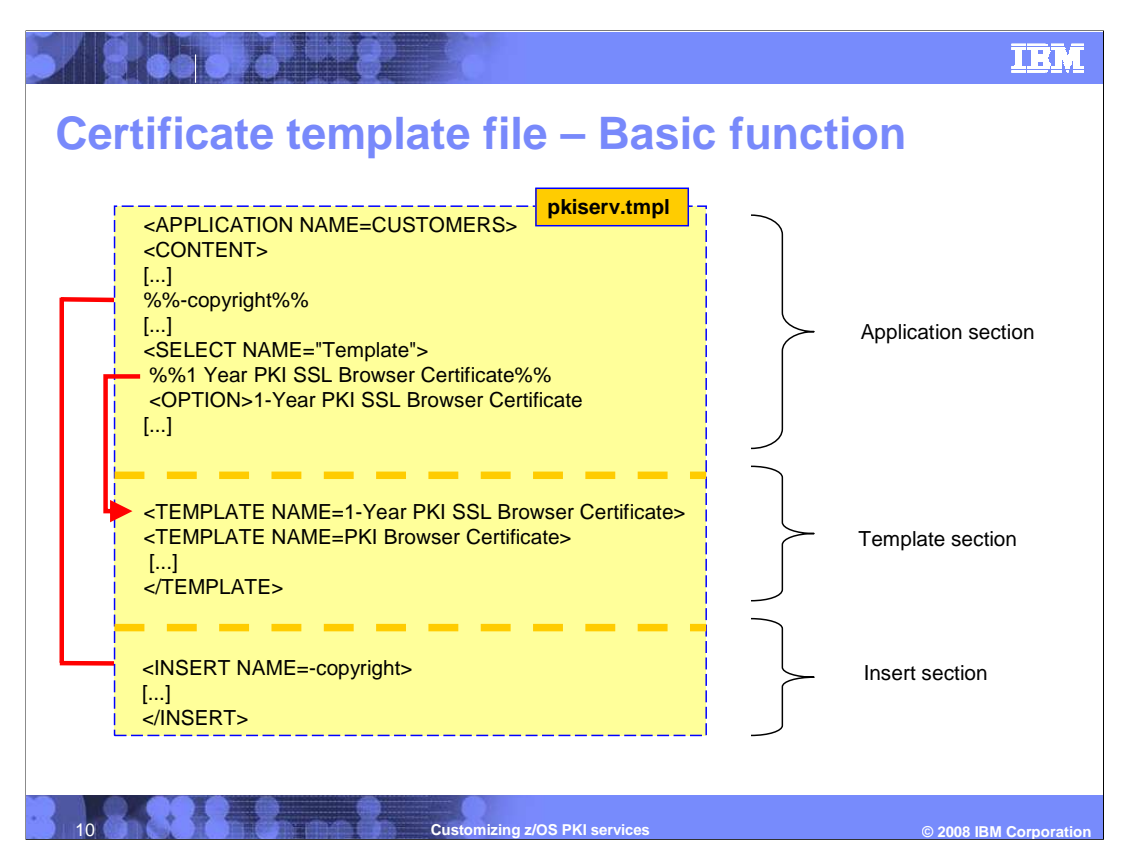

 In this example, the application section CUSTOMERS will display the initial first page of the users' Web page. The -copyright named field will branch down to the insert named – copyright and insert the HTML code found in that section in your Web page. The options in the HTML select statement "Template" will link to a dynamically generated Web page based off the code found in the template section. In the example above option "1-Year PKI SSL Browser Certificate" will link to a dynamic page generated by the template section "1 Year PKI SSL Browser Certificate."

 Both the application section and the template sections consists of subsections. This presentation fill focus on the content subsection since it is most customizable.

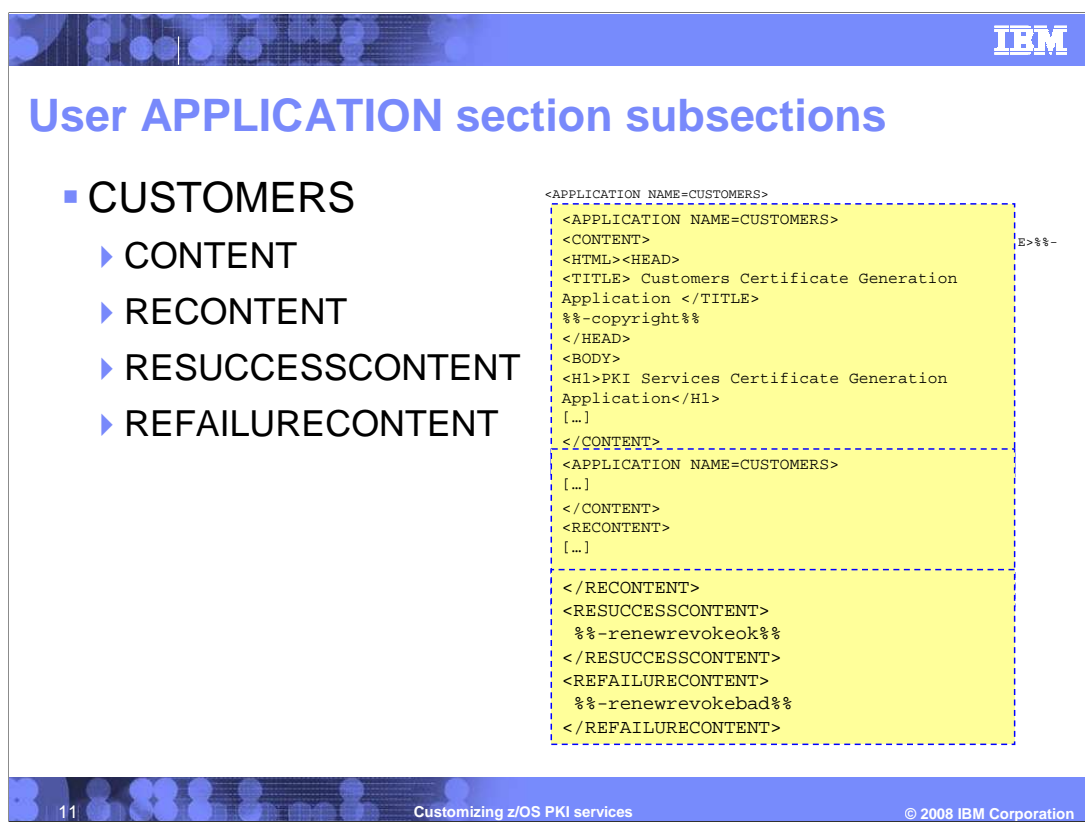

The CUSTOMERS APPLICATION section can contain these subsections:

 The CONTENT subsection contains the HTML to display the PKI Services home page to the user who is requesting and retrieving certificates. This subsection should contain one or more named fields identifying certificate templates to use for requesting or managing certificates through this application.

 The RECONTENT subsection, the RE in RECONTENT stands for RENEW/REVOKE. This subsection contains the HTML to display information about the certificate so you can confirm that this is the correct certificate to renew or revoke.

 The RESUCCESSCONTENT and REFAILURECONTENT subsections contain the HTML to display a Web page to the user when the renewal or revocation request is successful or unsuccessful. unsuccessful.<br>zOSV1R0\_pki\_customization.ppt Page 11 of 36

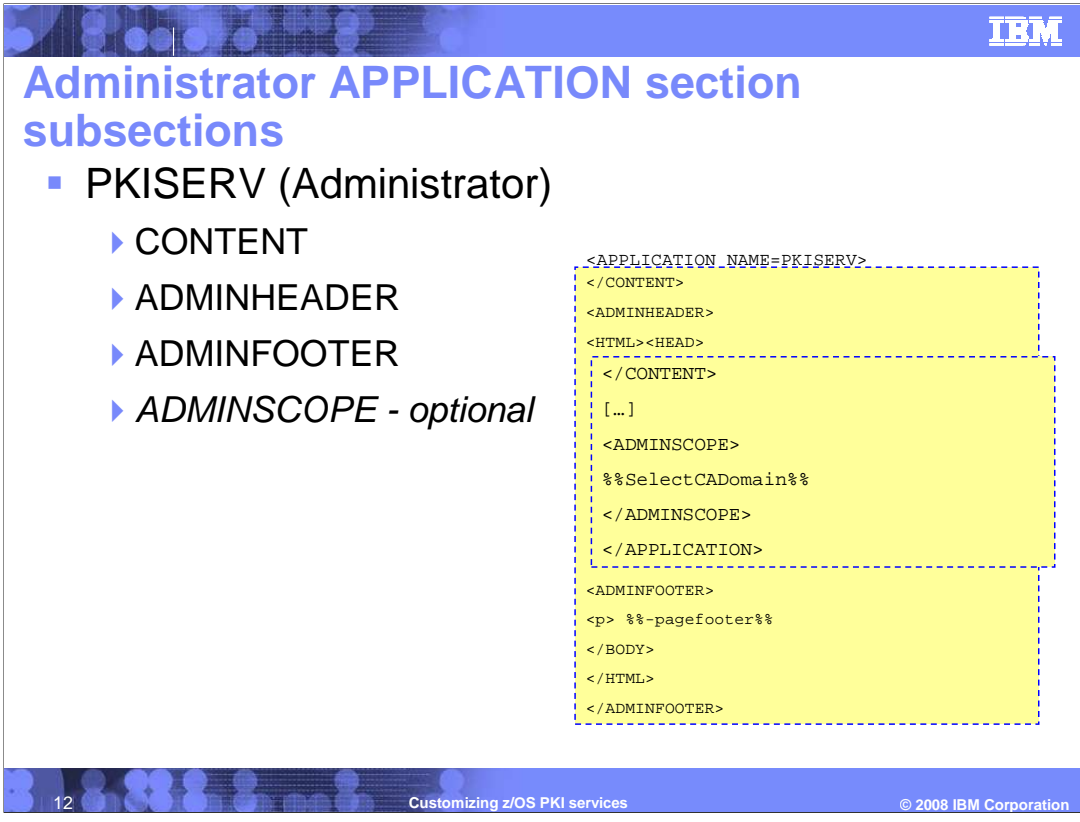

 In addition to the CONTENT section, the PKISERV application section also contains, the ADMINHEADER and ADMINFOOTER subsections contain the general installation-specific HTML content for the header and footer of all administration Web pages.

 And the ADMINSCOPE is an optional subsection allowing the administrator to choose a different CA domain.

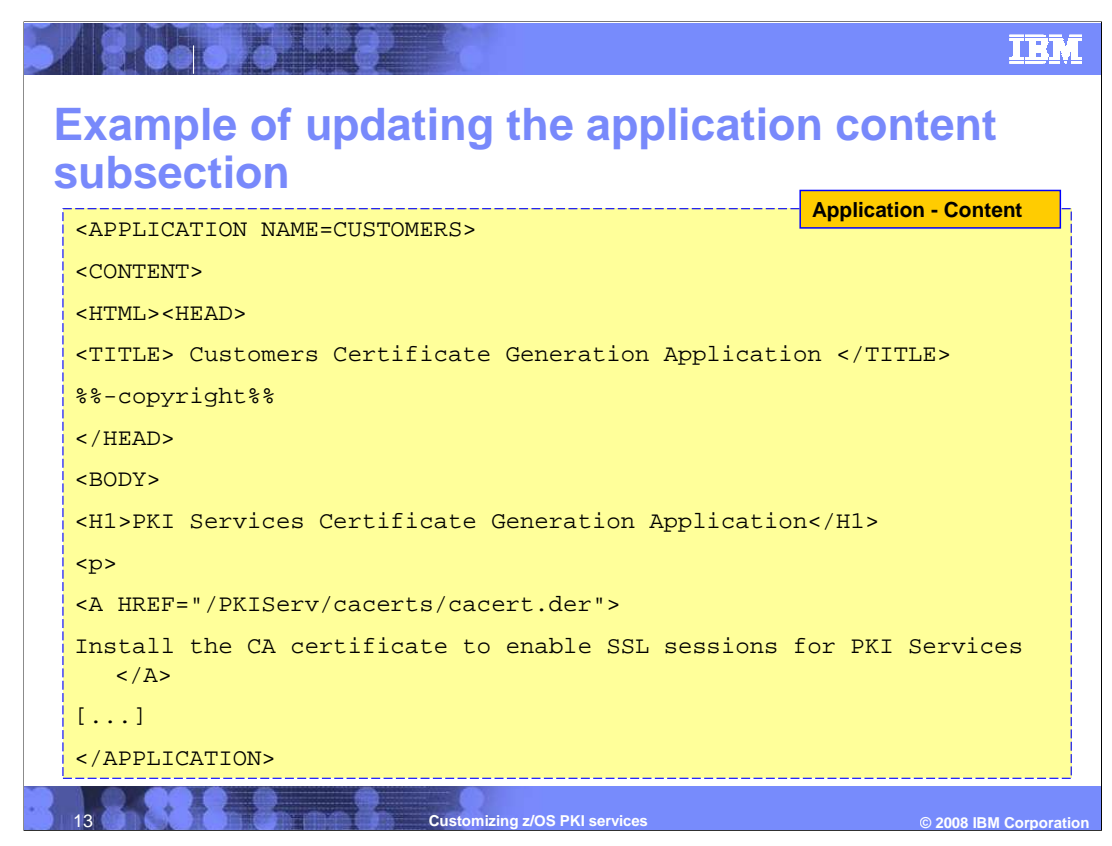

 This is a sample of the Customer's application section. Notice the HTML tags within the content section? These tags will dictate the layout of the Customers page.

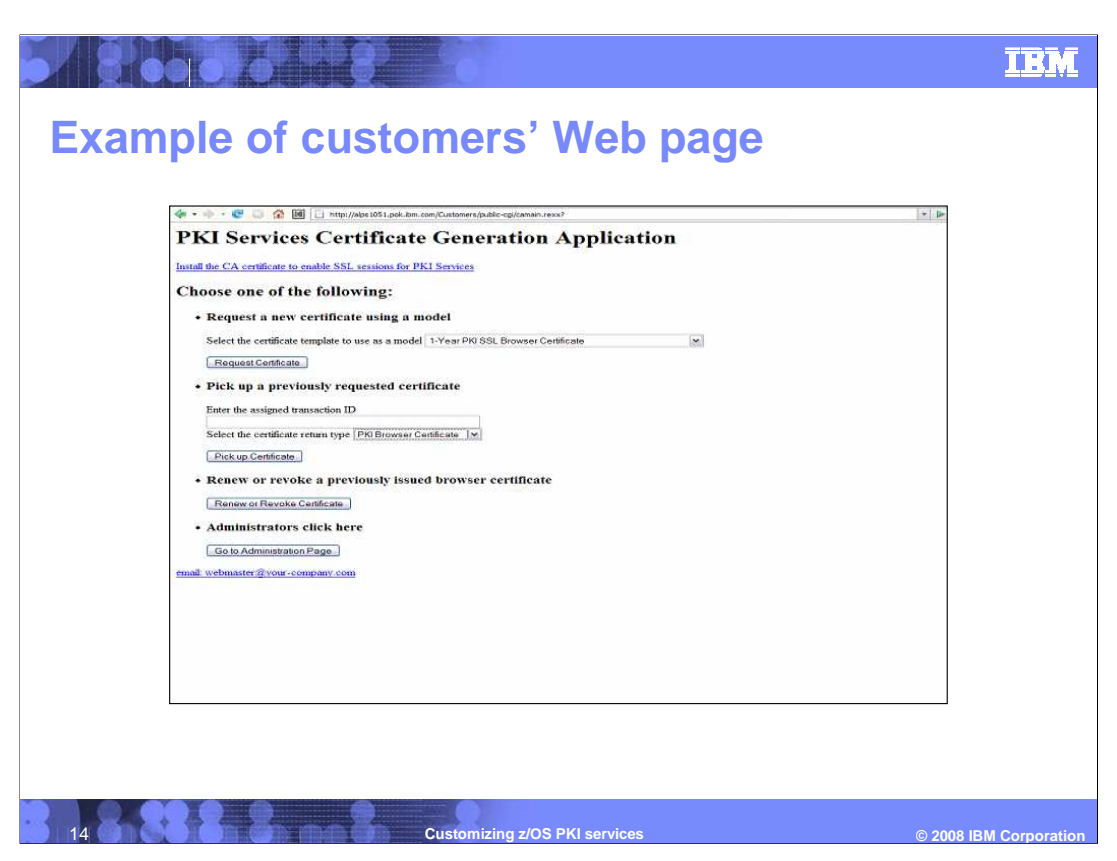

The application section Customers just discussed previously will generate this Web page.

#### **IBM**

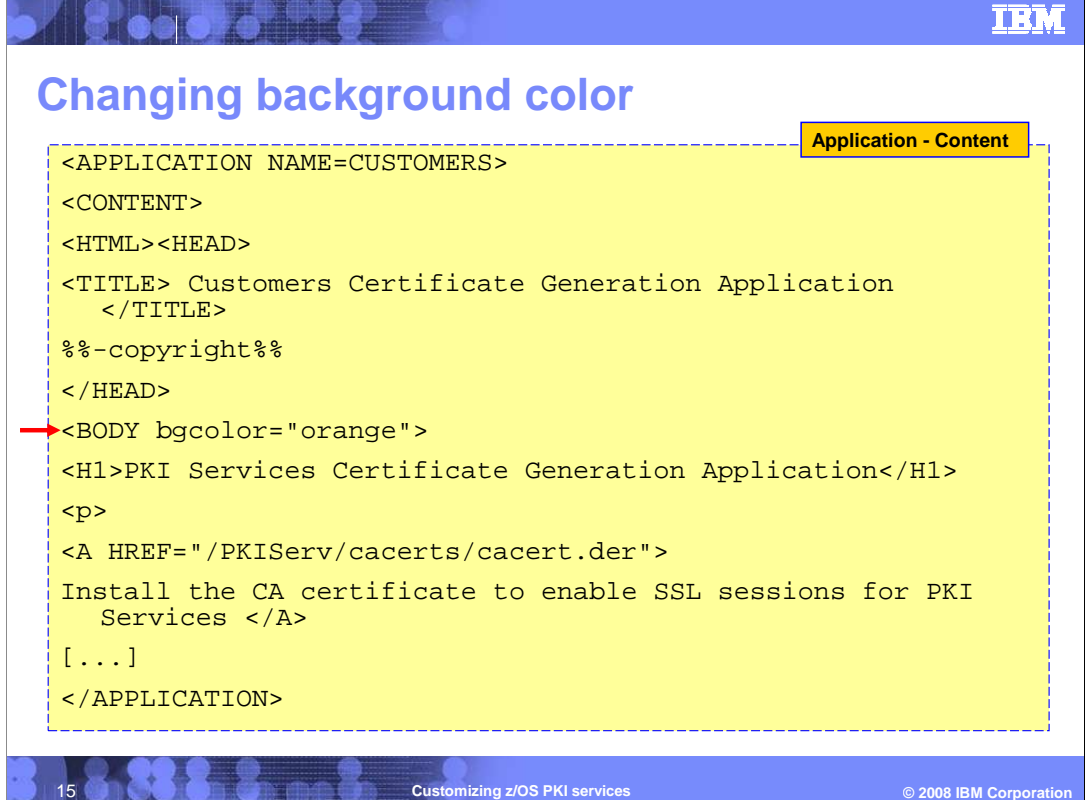

 This example shows a simple html code update. The red arrow points to the the change, the background color has been changed from default to orange.

### **IBM**

## **Removing content**

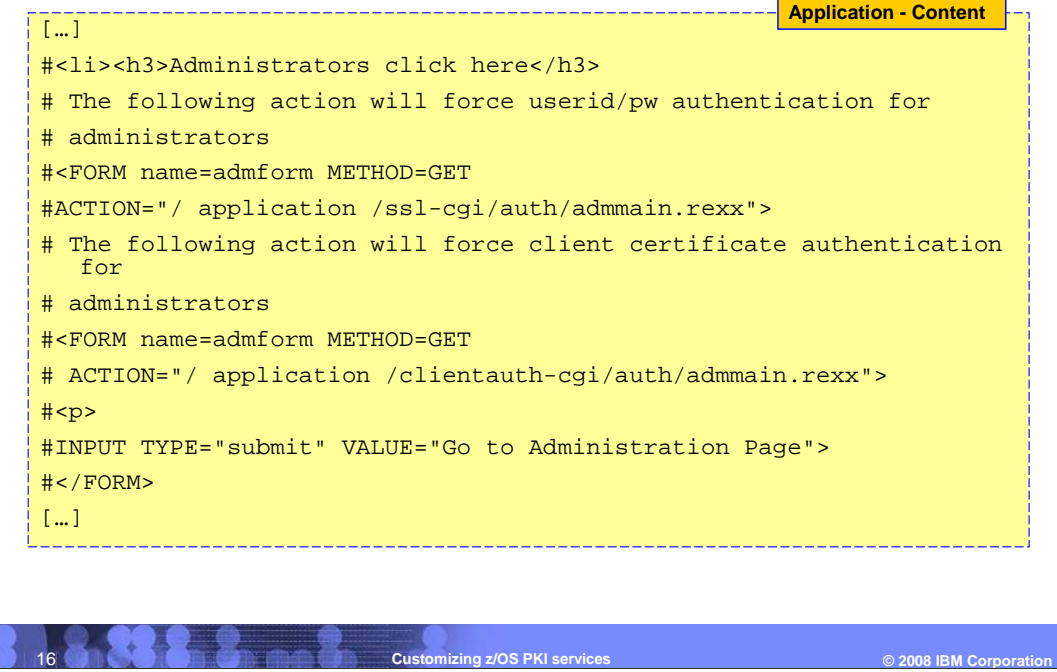

 You can effectively remove lines without actually deleting them. Recall that comments are ignored. This comes in handy if you are debugging and do not want to actually delete code. If you noticed in the default customer Web page that there was a button for administrators at the bottom. Since this is the customer page, the "Administrator Click Here" bullet and the button are commented out.

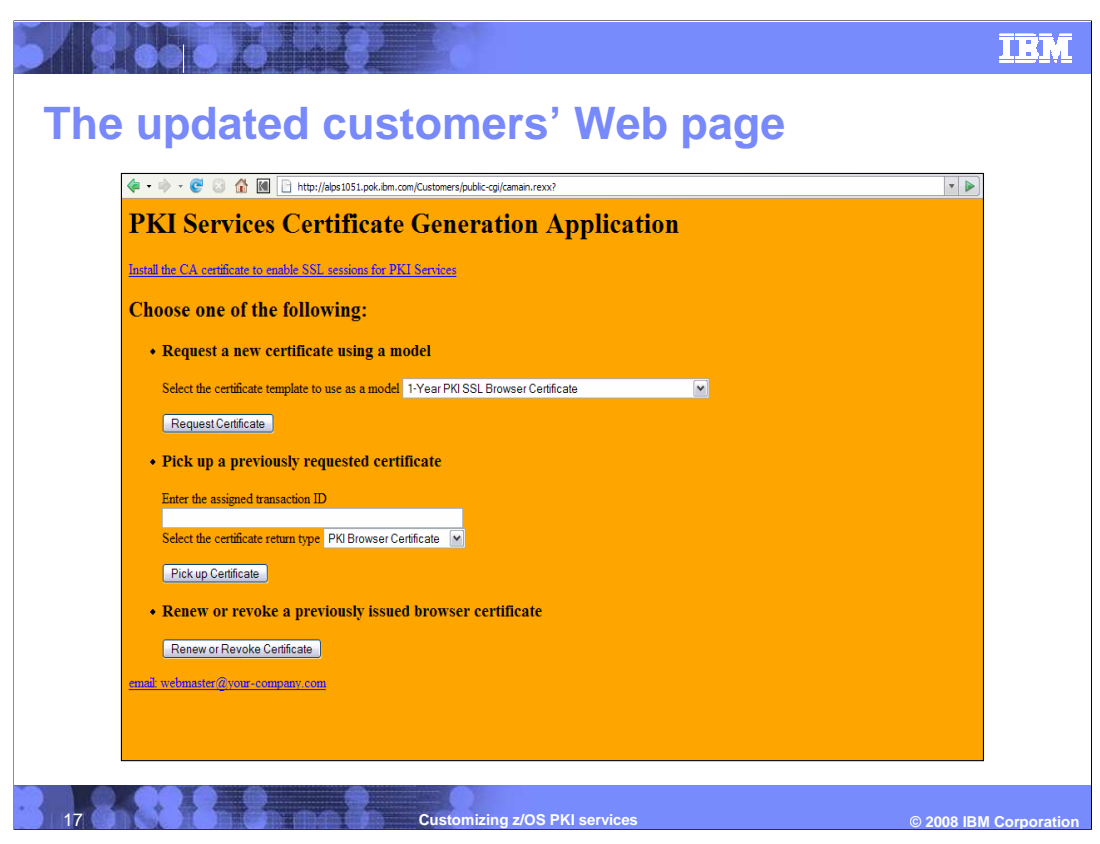

 With the updates this customer page no longer shows the administrator option and the background color is now orange. Similarly, you can customize the page to fit your company Website design by manipulating the HTML and PKI Tags to add a company logo, company colors, and other graphics.

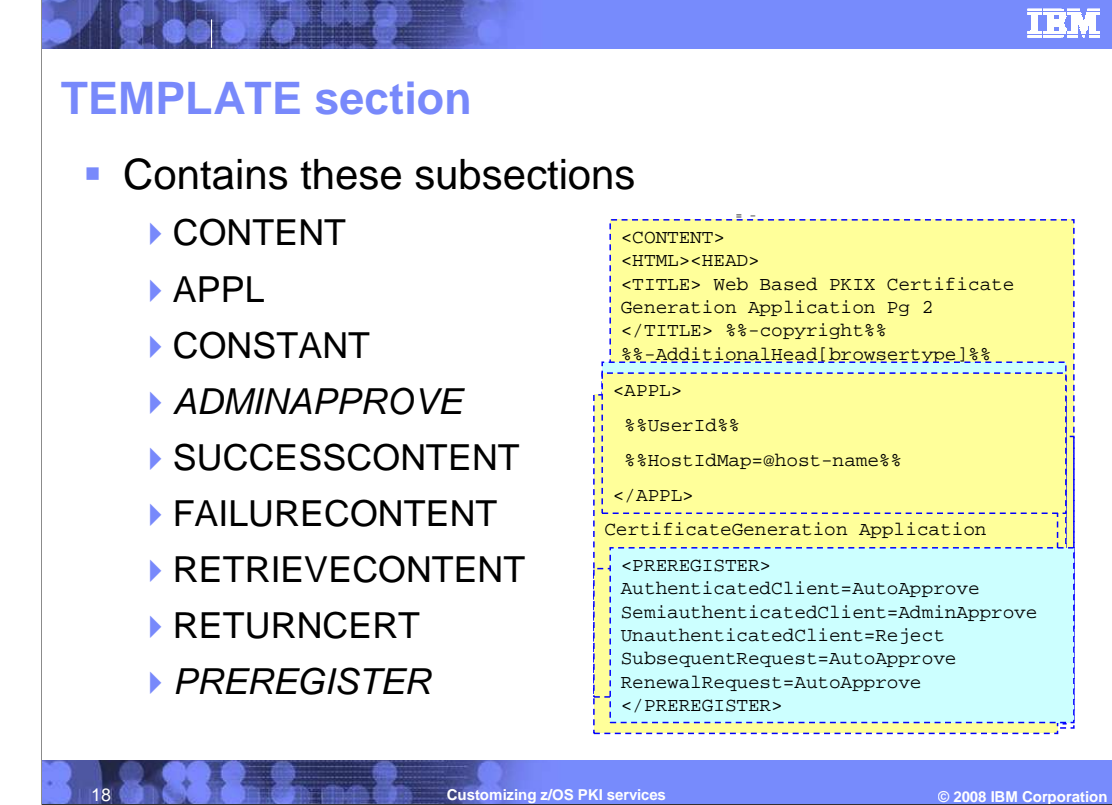

 The TEMPLATE section can have these subsections: CONTENT, CONSTANT, ADMINAPPROVE, SUCCESSCONTENT, FAILURECONTENT, RETRIEVECONTENT, RETURNCERT, and APPL.

 The CONTENT subsection contains the HTML to display a Web page to the user requesting a certificate of a specific type. This subsection will be examined further.

 The APPL subsection identifies certificate fields for which the application itself should provide values. This subsection should contain only named fields, one per line. The only supported named fields allowed in this section are **UserId and HostIdMap** 

The CONSTANT subsection identifies certificate fields that have a constant or hard coded value for everyone.

 The ADMINAPPROVE subsection is an optional subsection that contains the named fields that the administrator can modify when approving certificate requests

 The SUCCESSCONTENT subsection contains the HTML to display to the user a Web page saying that the certificate request was submitted successfully.

 The FAILURECONTENT subsection contains the HTML to display to the user a Web page saying that the certificate request was not submitted successfully.

 The RETRIEVECONTENT subsection contains the HTML to display to the user a Web page to enable certificate retrieval.

 The RETURNCERT subsection contains the HTML to display to the user a Web page upon successful certificate retrieval.

 The PREGISTRATION subsection is an optional subsection that indicates the creation of a preregistration record and contains the Simple Certificate Enrollment Protocol (SCEP) rules for approval of a SCEP request. Here's an example of a preregistration subsection.

<PREREGISTER> AuthenticatedClient=AutoApprove SemiauthenticatedClient=AdminApprove UnauthenticatedClient=Reject SubsequentRequest=AutoApprove RenewalRequest=AutoApprove </PREREGISTER>

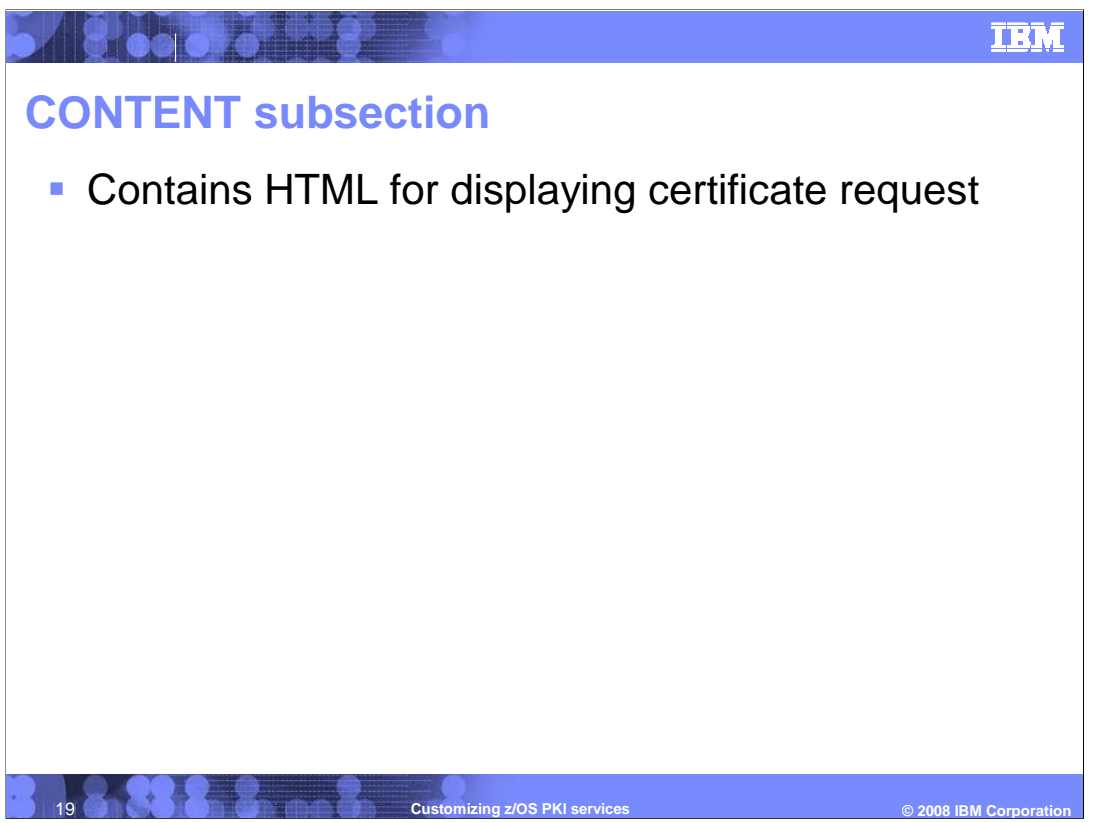

 The CONTENT subsection contains the HTML to display a Web page to the user who requests a certificate of a specific type. Field names on the certificate request, such as a text box where you enter a value for Common Name, match the names of INSERT sections.

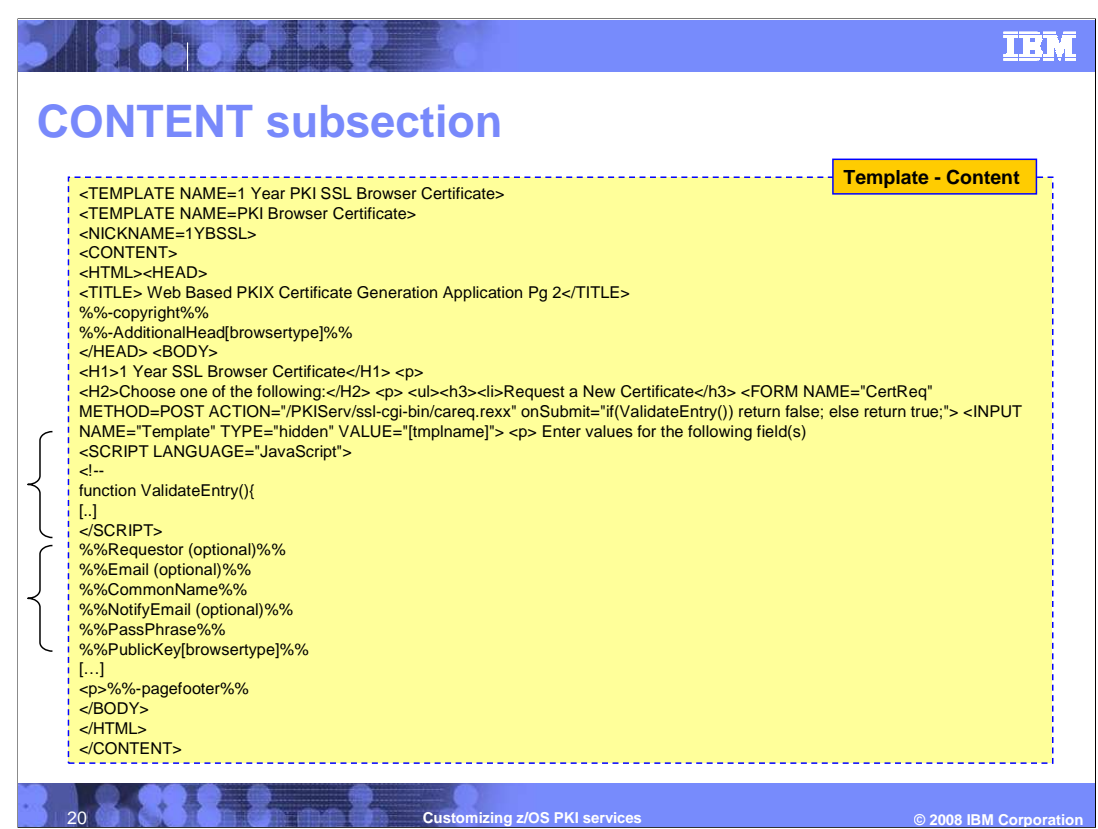

 This is an example of a certificate template CONTENT subsection. Note that in this example a runtime logic is introduced in the template using JavaScript. Note also the named fields referring to the contents of the certificate fields.

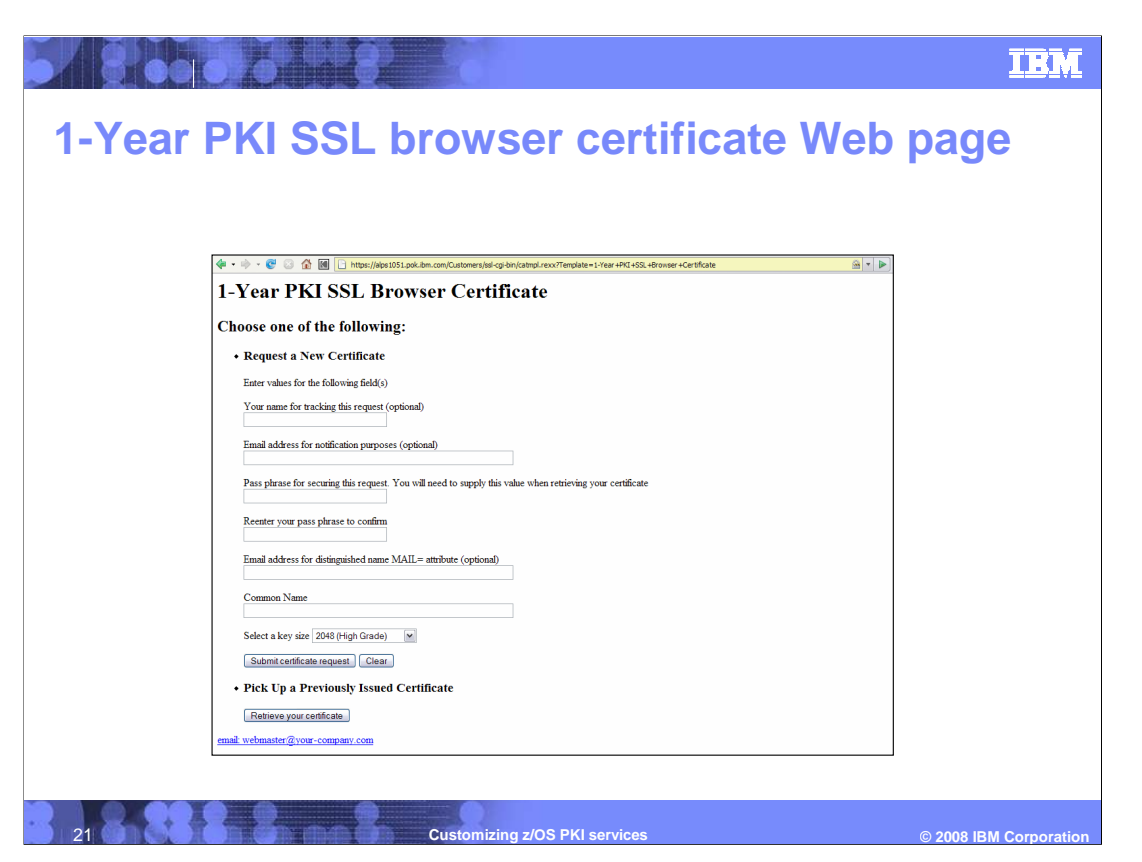

 This is the Web page that is dynamically generated based of the template section code in the previous slide.

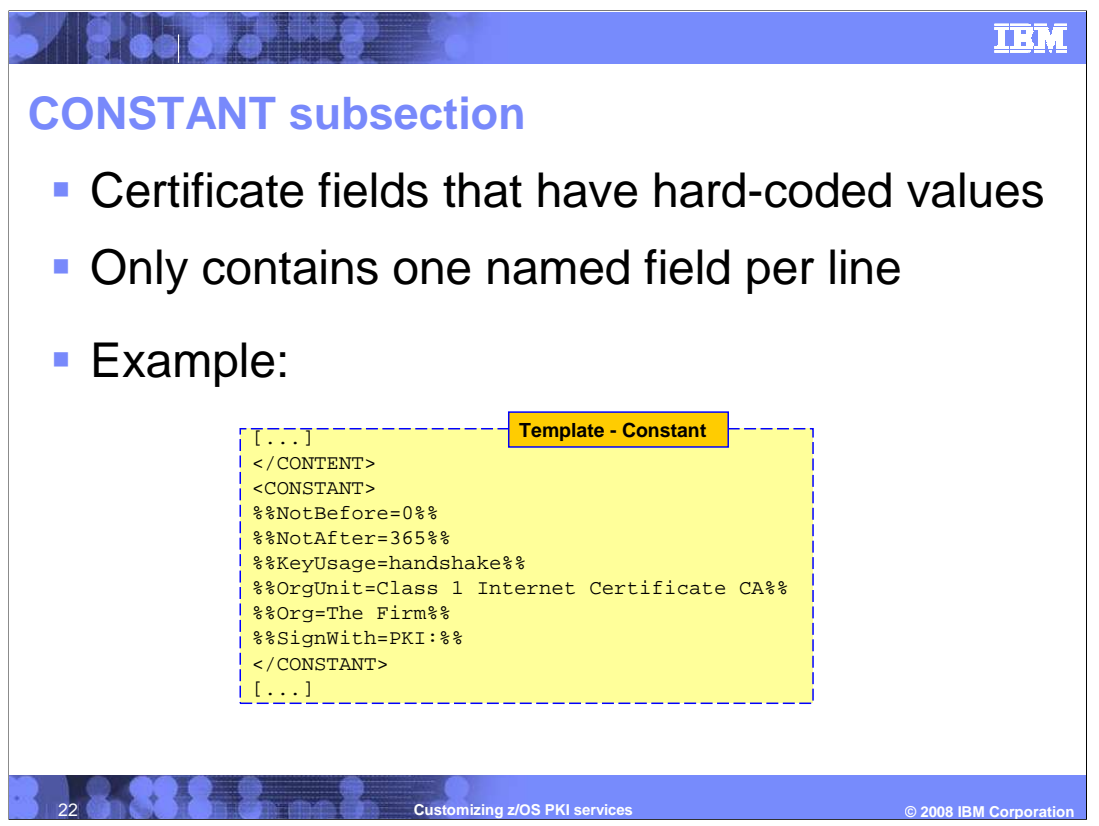

 The CONSTANT subsection identifies certificate fields that have a constant, hard-coded, value for everyone. This subsection should contain only named fields, one per line. This is shown in the example.

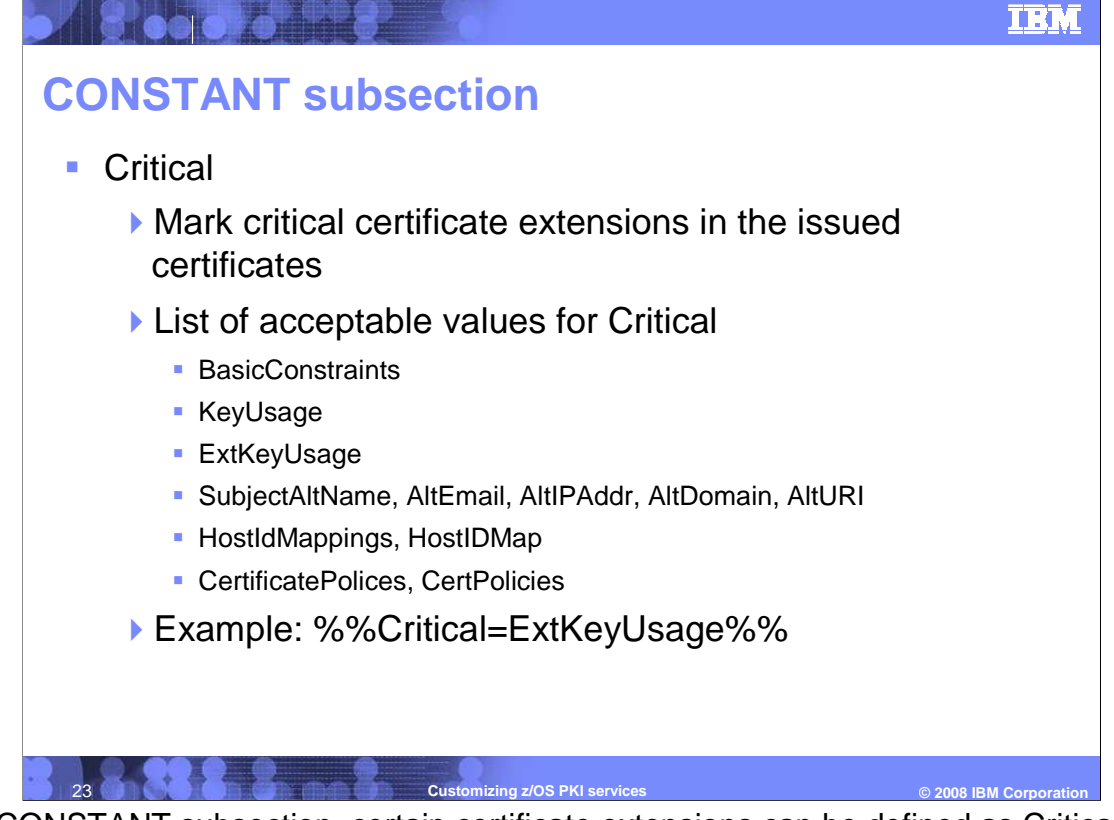

 In the CONSTANT subsection, certain certificate extensions can be defined as Critical. Critical identifies a certificate extension that is to be marked critical in the issued certificates. This name-value pair may be repeated for each extension to be marked critical. Here is the list of acceptable values for **Critical**:

**BasicContraints**, which is always marked critical,

K**eyUsage**, which is always marked critical,

**ExtKeyUsage**,**SubjectAltName, AltEmail, AltIPAddr, AltDomain, AltURI, HostIdMappings, HostIdMap, CertificatePolicies,** and **CertPolicies** 

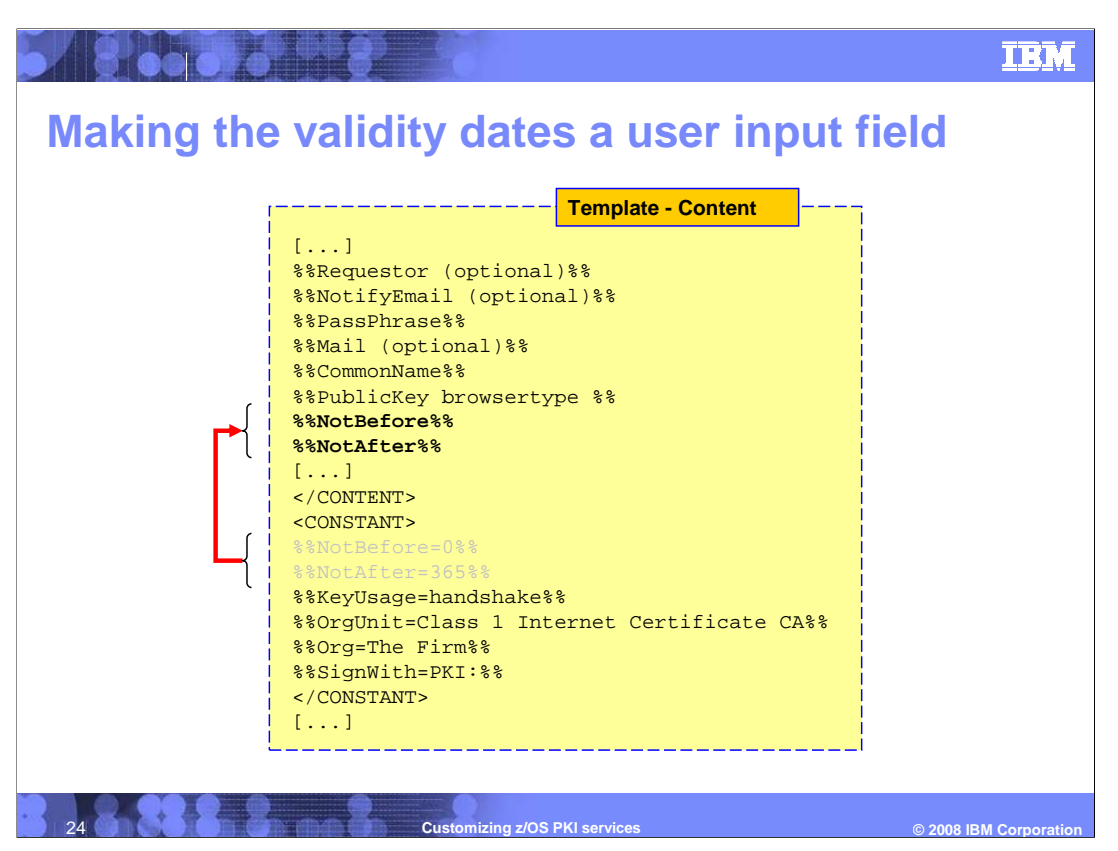

 This example shows how to make the validity dates a user input field. First, the not before and not after named fields has to be deleted from the constant section. And then move them to your input area in the content section.

To make a user input field optional just add "(optional)" to named field.

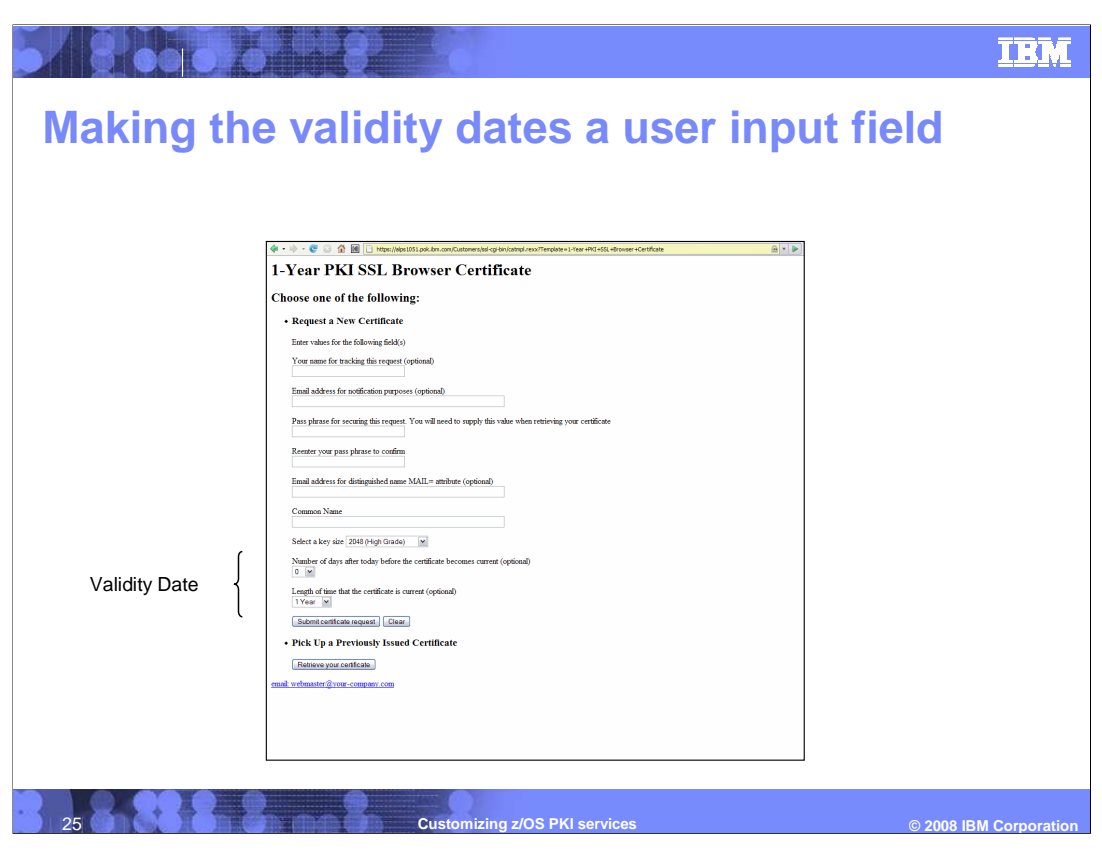

 Now the customer Web page displays the validity dates as user input fields. This procedure can be done for any of the certificate information named fields.

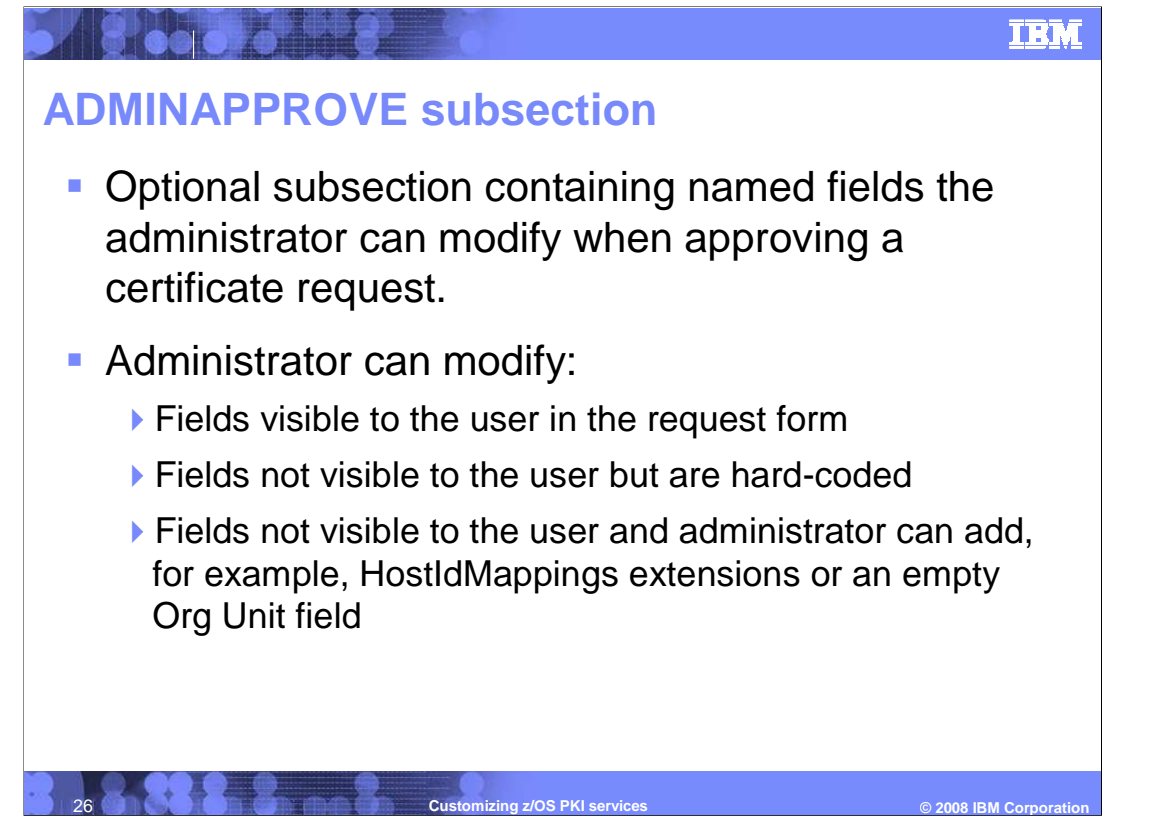

 This optional subsection contains the named fields that the administrator can modify when approving certificate requests. When an user requests a certificate, the certificate request may contain fields that the user cannot see. When approving a request, the administrator can modify:

 Fields that are present and visible to the user in the certificate request, for example, the Common Name.

 Fields that are not visible to the user but are hard coded in the CONSTANT subsection in the template such as Organizational unit.

 And fields that are not visible to the user and that the administrator can add, such as HostIdMappings extension or an empty Organizational Unit field.

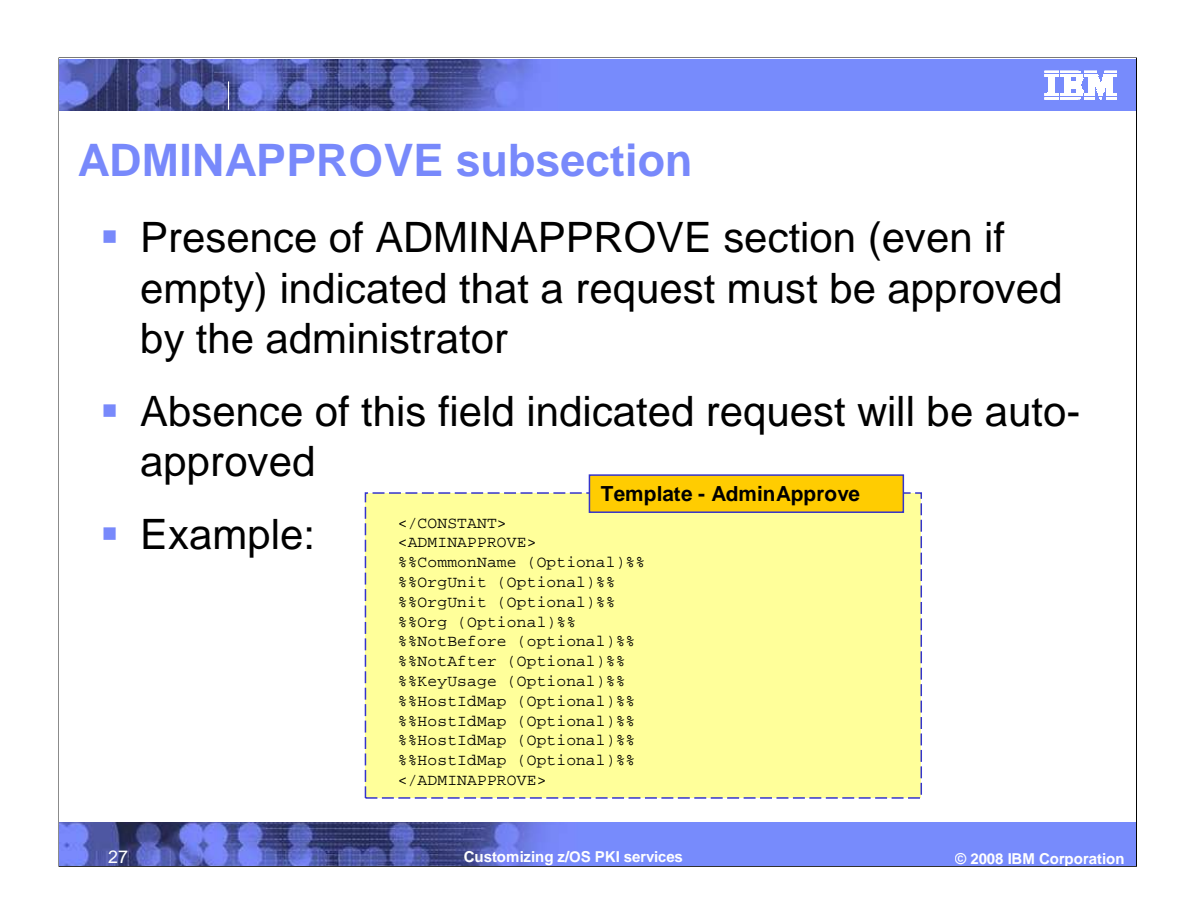

 The presence of the ADMINAPPROVE subsection, even if empty, indicates that an administrator must approve this request. The absence of this section indicates that this certificate type will be auto-approved.

 It should be noted that the Label, PublicKey, Requestor, SignWith, and UserId fields are not modifiable and are ignored in the ADMINAPPROVE section.

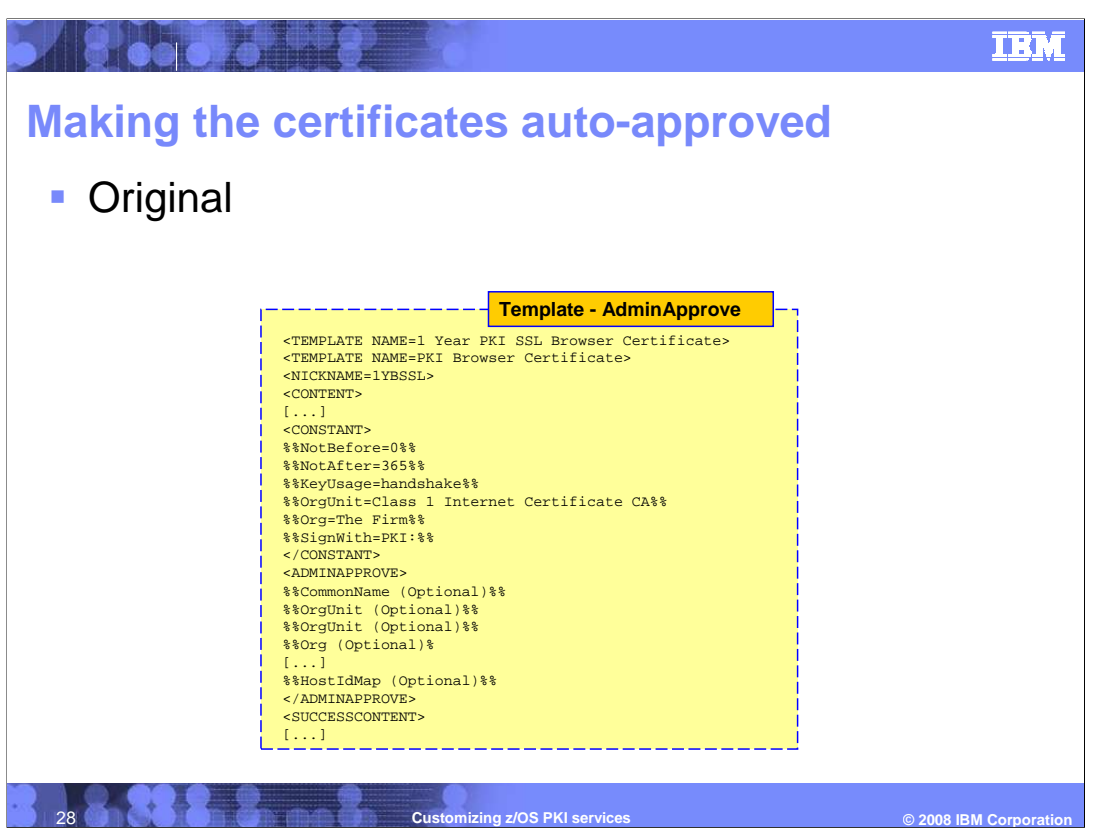

 You may like the ability to have a certificate request auto-approved, eliminating the administrator's manual work of approving a request thus issuing the certificate as soon as possible. But you would probably only want to do this if you had some automated way of authenticating the end-user up front.

 In order to make a certificate type auto-approved, you would remove the ADMINAPPROVE subsection from the certificate template as shown in the next slide.

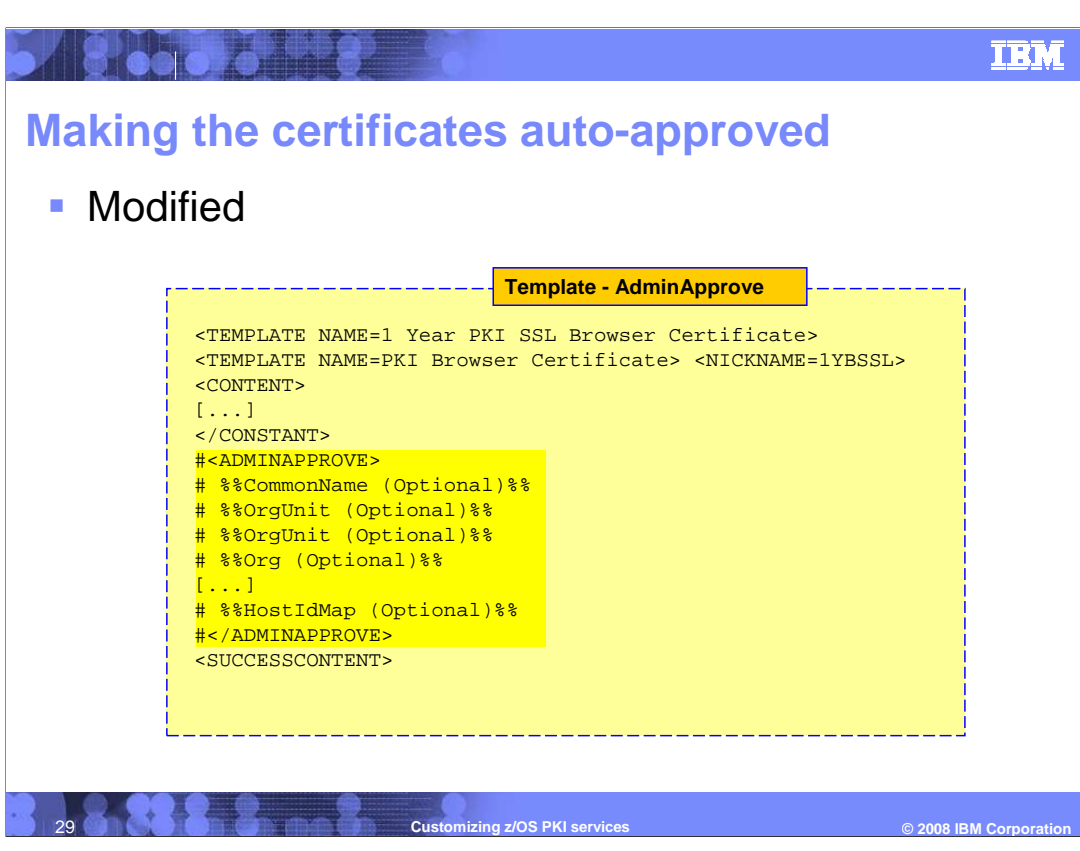

 The highlighted section shows the ADMINAPPROVE subsection is commented out. This will make certificate request for a 1-year PKI SSL Browser Certificate automatically approved.

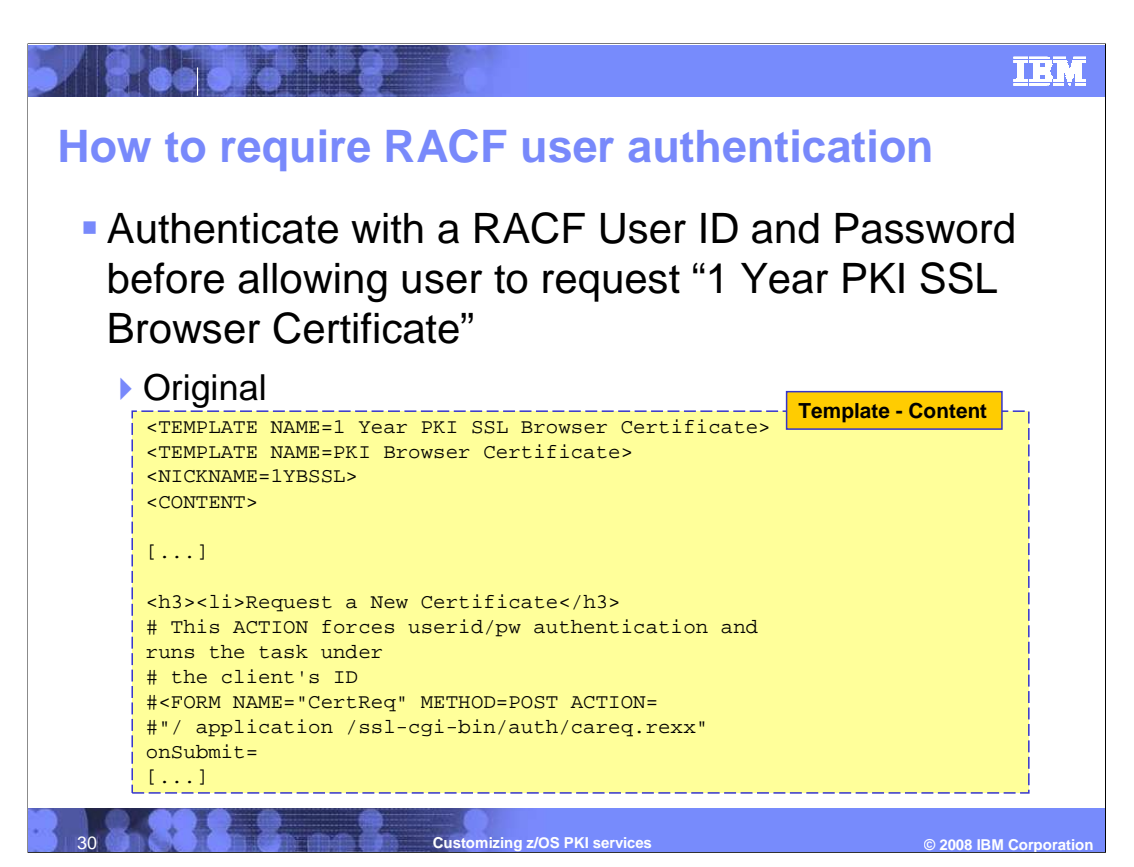

 In this example you want to require a person to authenticate himself using his RACF User ID and Password before making a certificate request for a 1 Year PKI SSL Browser Certificate.

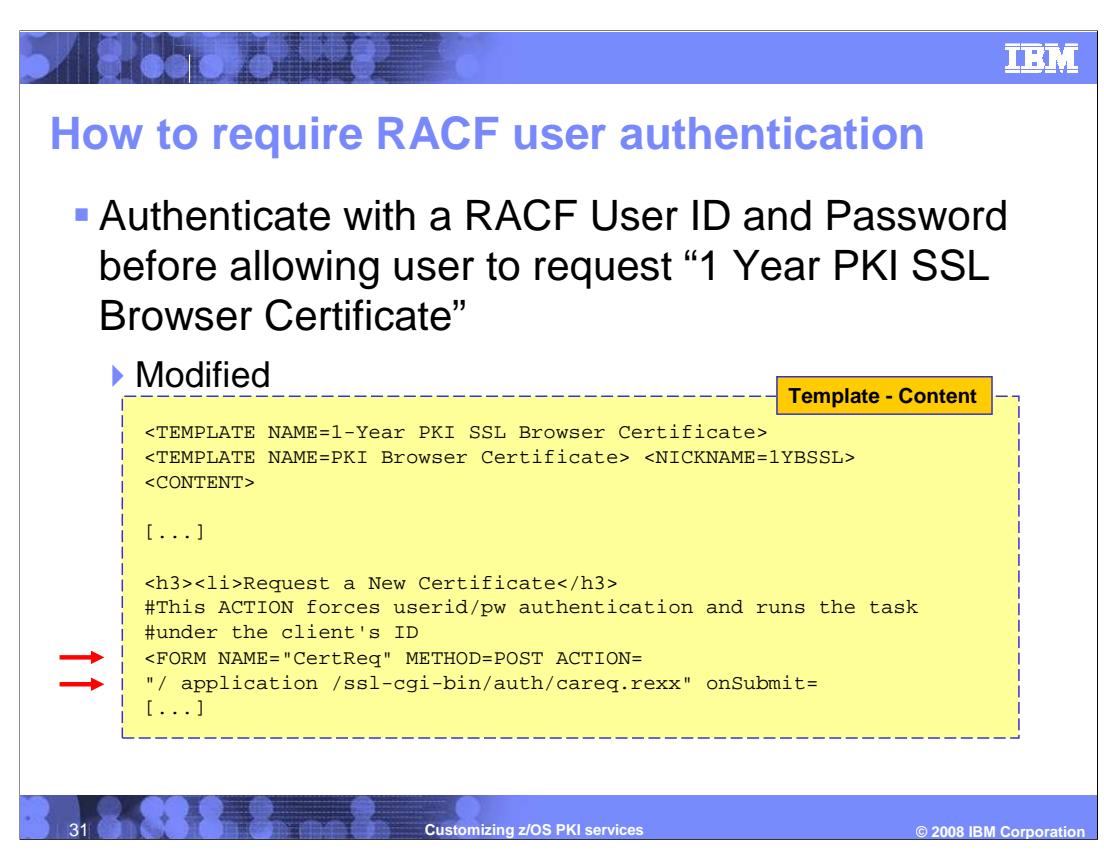

 In the template section for 1-Year PKI SSL Browser Certificate uncomment the lines pointed to by the red arrows found in the content subsection.

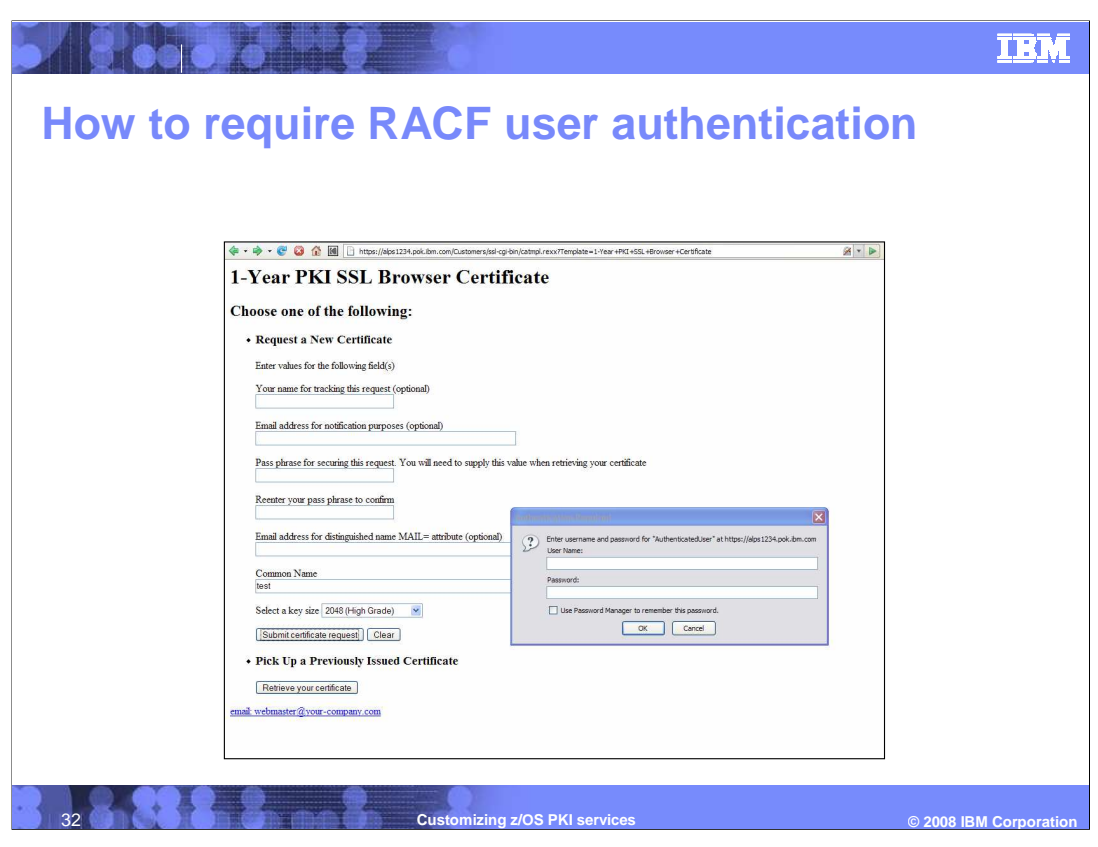

 This small change will require the user to authenticate himself by his RACF ID and Password first before making a request.

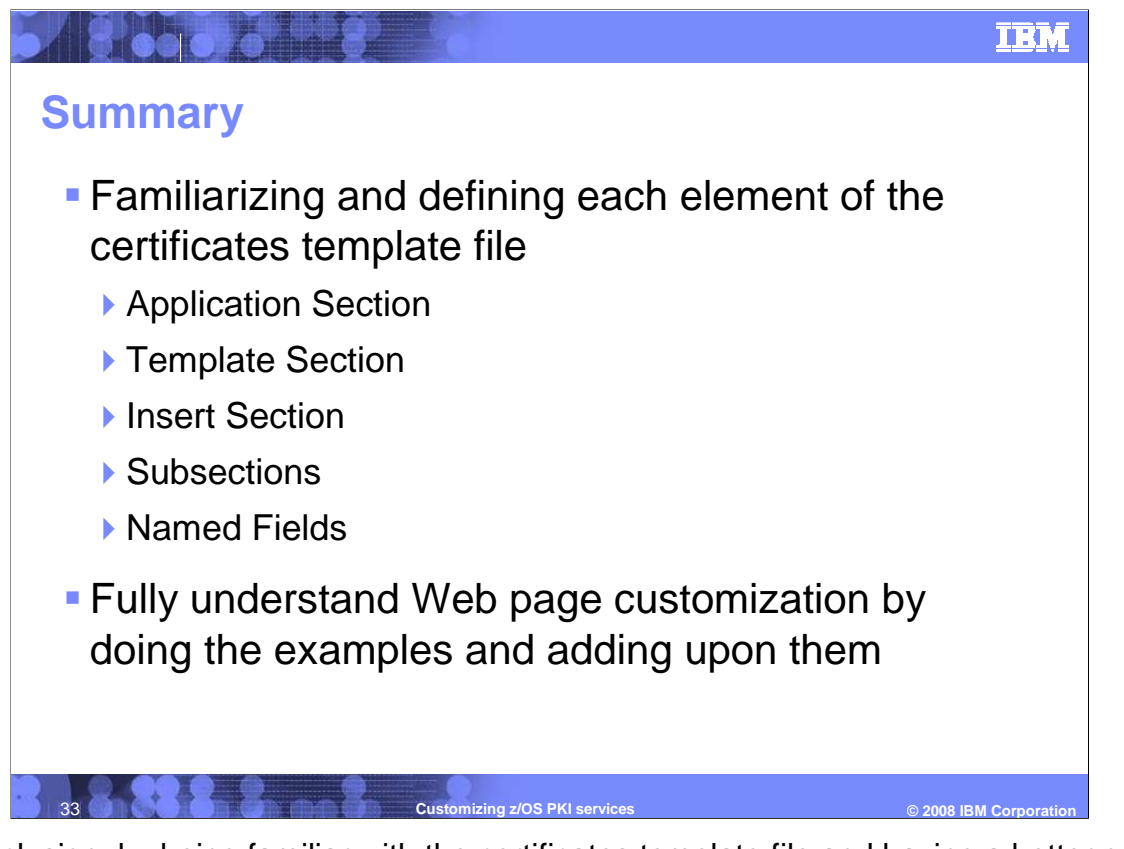

 In conclusion, by being familiar with the certificates template file and having a better grasp on what each variable, section and subsection defines, you will have the added confidence about modifying the template file. The best way to fully understand Web page customization is to do the simple modifications mentioned and then to use the knowledge gained from this presentation to add upon it.

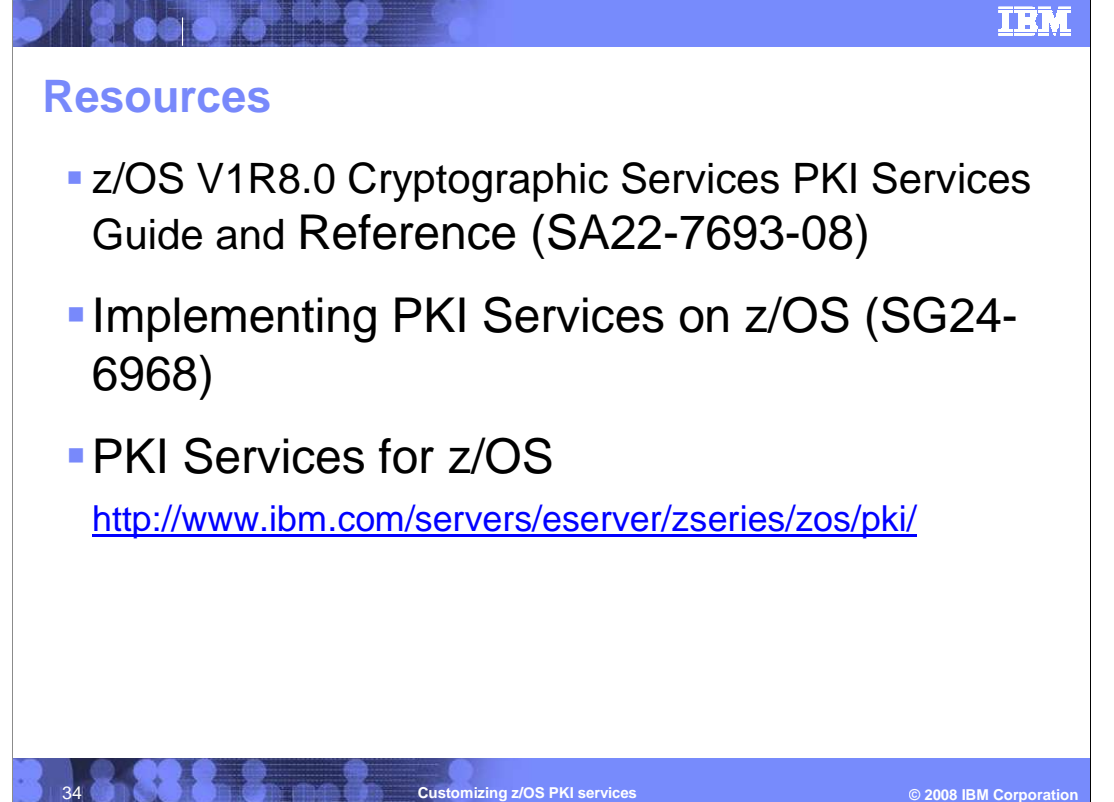

Here is a list of references to learn more about z/OS PKI Services and its customization.

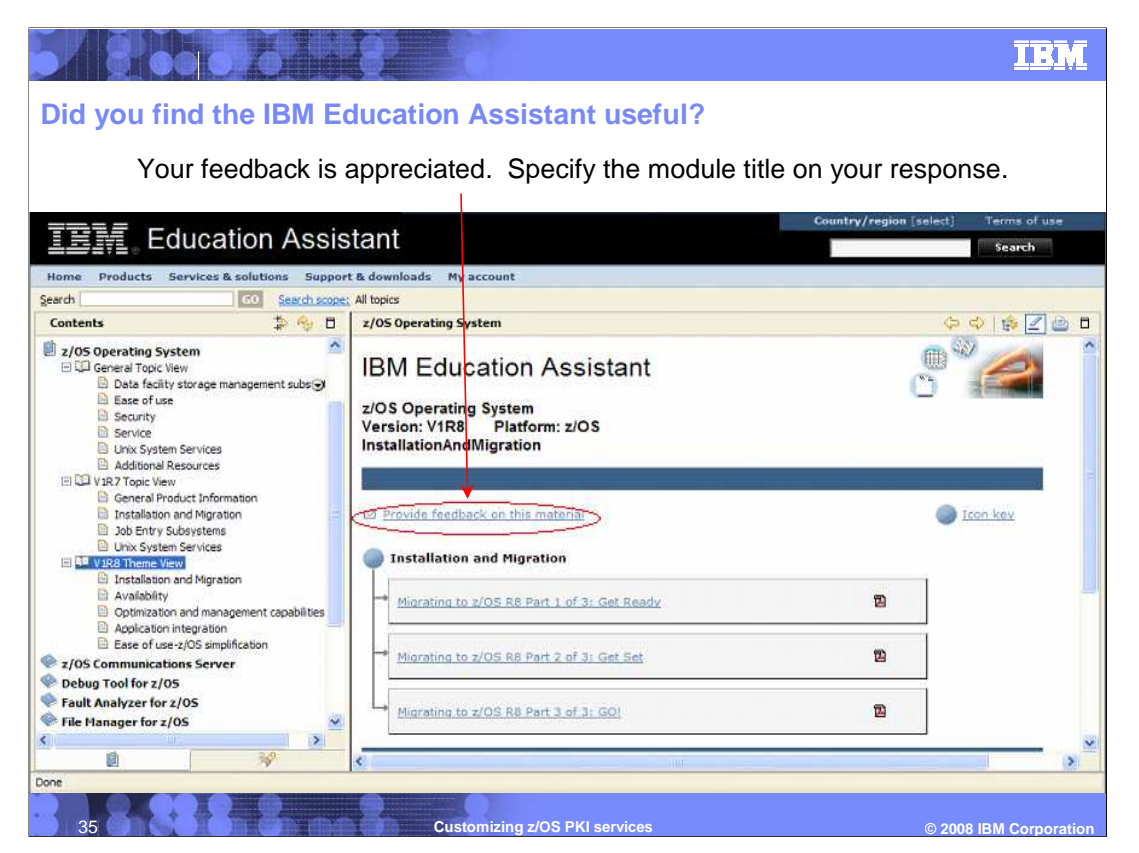

 In order to supply you with pertinent and timely information in IBM Education modules, your opinions are important.

Provide your feedback to IBM, answer these questions:

How helpful was this IEA presentation? Give a rating from 1 to 5 where  $1 = \text{very helpful}$ and  $5 = not$  at all helpful.

Did this presentation save you a service call to IBM? Yes or No.

If there are any other topics you would like to see covered in IEA, what are they?

\_\_\_\_\_\_\_\_\_\_\_\_\_\_\_\_\_\_\_\_\_\_\_\_\_\_\_\_\_\_\_

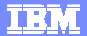

# **Trademarks, copyrights, and disclaimers**

The following terms are trademarks or registered trademarks of International Business Machines Corporation in the United States, other countries, or both:

#### IBM RACF z/OS

Alsocio de la Caraccera

Authenticode, Windows, and the Windows logo are registered trademarks of Microsoft Corporation in the United States, other countries, or both.

Product data has been reviewed for accuracy as of the date of initial publication. Product data is subject to change without notice. This document could include<br>statements regarding IBM's future direction and intent are su

Information is provided "AS IS" without warranty of any kind. THE INFORMATION PROVIDED IN THIS DOCUMENT IS DISTRIBUTED "AS IS" WITHOUT ANY<br>PURPOSE OR NONINFRINGEMENT IS UNITABLY UNKNOWNER IN THE INFORMATION PROVIDED IN THI

IBM makes no representations or warranties, express or implied, regarding non-IBM products and services.

The provision of the information contained herein is not intended to, and does not, grant any right or license under any IBM patents or copyrights. Inquiries regarding<br>patent or copyright licenses should be made, in writi

 IBM Director of Licensing IBM Corporation North Castle Drive Armonk, NY 10504-1785 U.S.A.

Performance is based on measurements and projections using standard IBM benchmarks in a controlled enviroment. All customer persented enscribed are presented and presented are presented are presented are presented experien

© Copyright International Business Machines Corporation 2008. All rights reserved.

Note to U.S. Government Users - Documentation related to restricted rights-Use, duplication or disclosure is subject to restrictions set forth in GSA ADP Schedule Contract and IBM Corp.

36 **Customizing z/OS PKI services** 

 **z/OS PKI services** *COLORER CORPORATION CONTRACTED AT A CORPORATION CORPORATION*